## **Notas de lançamento do Debian 11 (bullseye), Mipsel**

**Projeto de Documentação Debian (https://www.debian.org/doc/)**

17 de abril de 2024

Este documento é um software livre; você pode redistribuí-lo e/ou modificá-lo sob os termos da Licença Pública Geral GNU, versão 2, como publicada pela Free Software Foundation.

Este programa é distribuído na expectativa de que seja útil, mas SEM NENHUMA GARANTIA; sem mesmo a garantia implícita de COMERCIABILIDADE ou ADAPTAÇÃO A UM PROPÓSITO PARTICULAR. Veja a Licença Pública Geral GNU (GPL) para mais detalhes.

Você deve ter recebido uma cópia da Licença Pública Geral GNU (GPL) juntamente com este programa; caso contrário, escreva para a Free Software Foundation, Inc., 51 Franklin Street, Fifth Floor, Boston, MA 02110-1301 USA.

O texto da licença também pode ser encontrado em https://www.gnu.org/licenses/gpl-2.0. html e no arquivo /usr/share/common-licenses/GPL-2 em sistemas Debian.

# **Sumário**

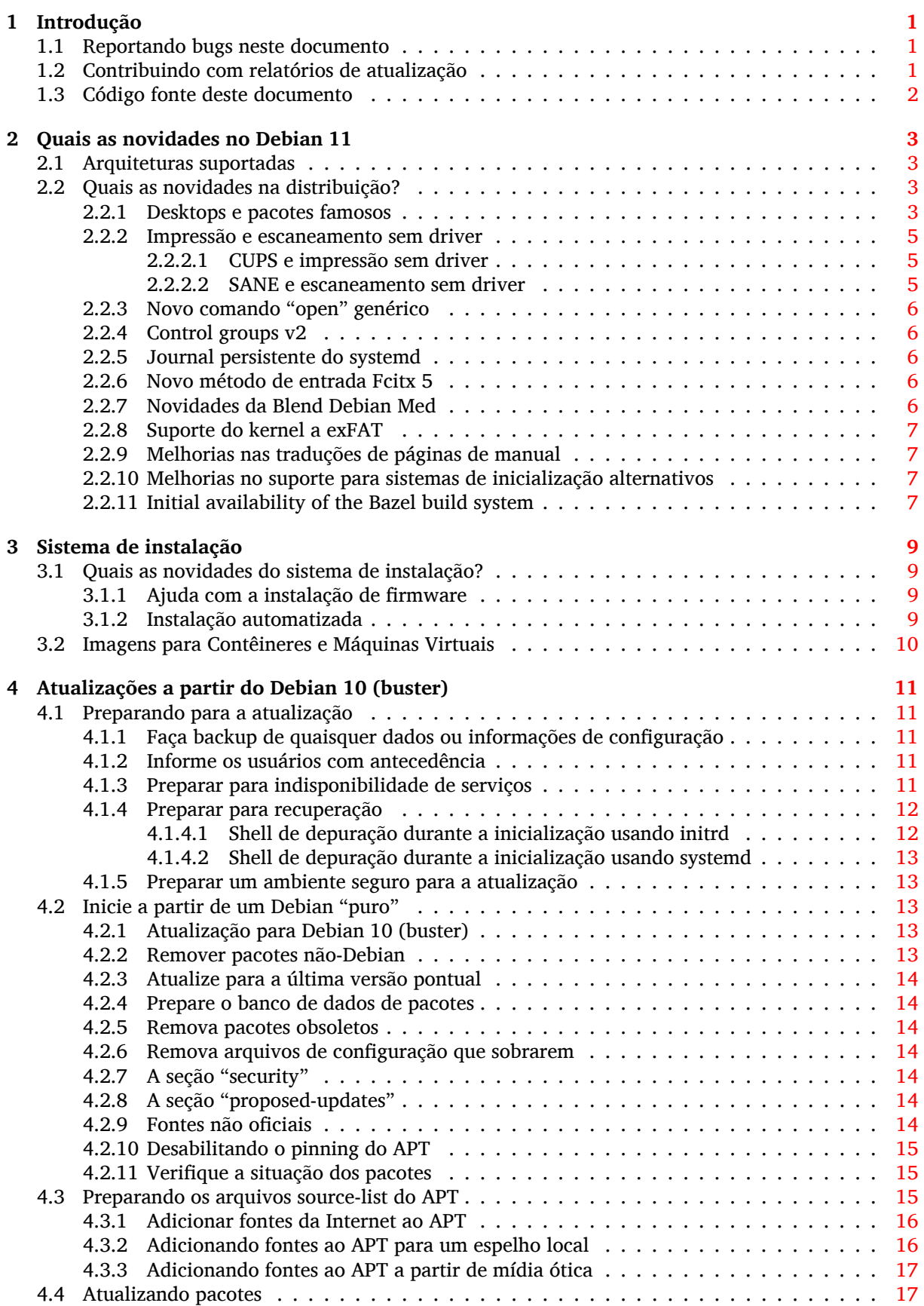

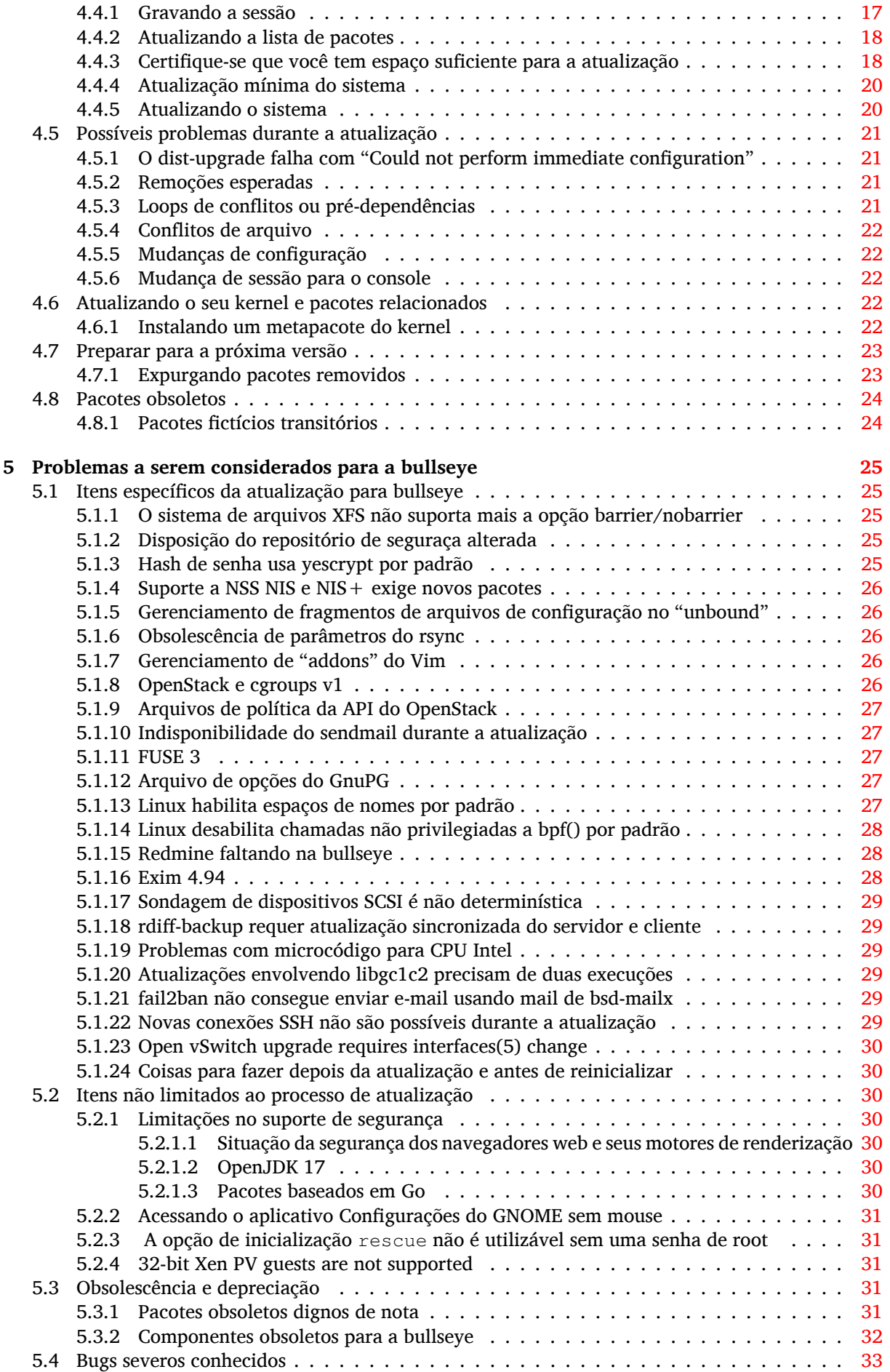

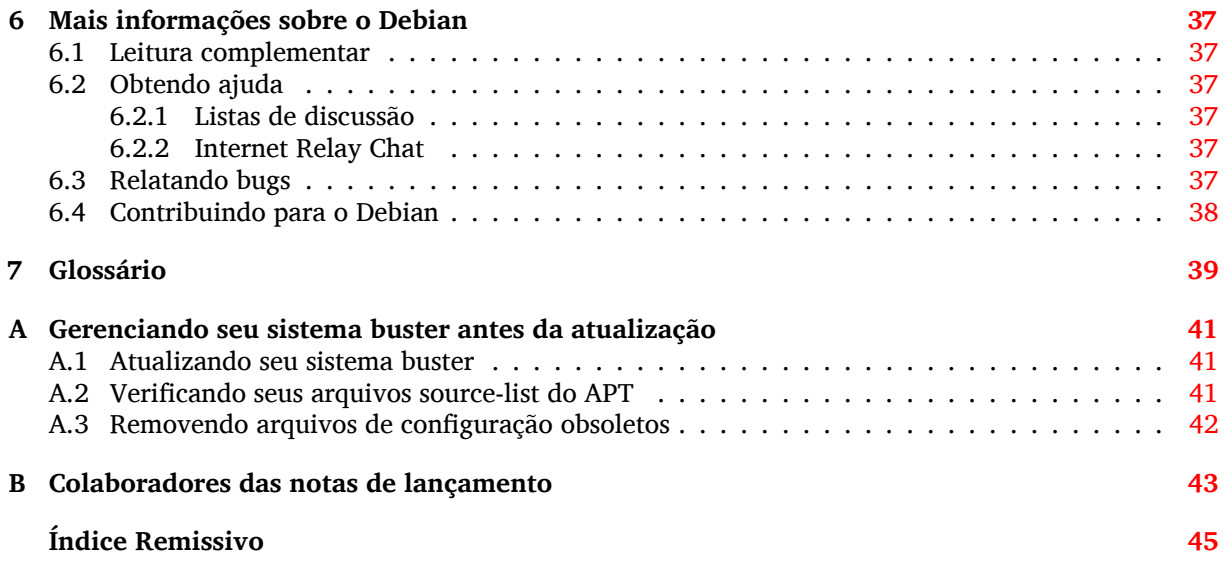

## <span id="page-6-3"></span><span id="page-6-0"></span>**Capítulo 1**

# **Introdução**

Este documento dá aos usuários da distribuição Debian informações sobre grandes mudanças na versão 11 (codinome bullseye).

As notas de lançamento fornecem informações sobre como atualizar de forma segura a partir da versão 10 (codinome buster) para a versão atual e dá aos usuários informações sobre potenciais problemas conhecidos que eles possam encontrar nesse processo.

Você pode obter a versão mais recente deste documento em https://www.debian.org/releases/ bullseye/releasenotes.

#### [CUIDADO](https://www.debian.org/releases/bullseye/releasenotes)

Note que é impossível listar todos os problemas conhecidos e portanto uma seleção foi feita baseada numa combinação da quantidade esperada e do impacto desses problemas.

Por favor, note que só damos suporte e documentamos a atualização a partir da versão anterior do Debian (nesse caso, a atualização a partir da versão buster). Caso você precise atualizar a partir de versões mais antigas, nós sugerimos que você leia as edições anteriores das notas de lançamento e atualize para a buster primeiro.

## **1.1 Reportando bugs neste documento**

Nós tentamos testar todos os diferentes passos de atualizações descritos neste documento bem como antecipar todos os possíveis problemas que nossos usuários possam encontrar.

<span id="page-6-1"></span>Apesar disso, caso você acredite ter encontrado um bug (informação incorreta ou informação que está faltando) nesta documentação, por favor, registre um bug no sistema de rastreamento de bugs (https://bugs.debian.org/) para o pacote release-notes. É aconselhável que você reveja primeiro os relatórios de bugs existentes (https://bugs.debian.org/release-notes) caso a questão que você encontrou já tenha sido relatada. Sinta-se livre para acrescentar informações adicionais aos relatórios de bugs existentes, caso você possa contribuir com con[teúdo para este documento.](https://bugs.debian.org/)

Apreciamos, e encorajamos, relatórios fornecendo patches para o código fonte deste documento. Você enc[ontrará mais informações sob](https://bugs.debian.org/release-notes)re como obter o código fonte deste documento na Seção 1.3.

## **1.2 Contribuindo com relatórios de atualização**

<span id="page-6-2"></span>Nós apreciamos quaisquer informações dos usuários relacionadas a atualizações da buster para a bullseye. Caso você esteja interessado em compartilhar informação, por favor, registre um bug no sistema de rastreamento de bugs (https://bugs.debian.org/) para o pacote upgrade-reports com os seus resultados. Nós pedimos que você compacte quaisquer anexos que venha a incluir (usando o **gzip**).

Por favor, inclua as seguintes informações quando enviar seu relatório de atualização:

- <span id="page-7-1"></span>• O estado da sua base de dados de pacotes antes e depois da atualização: a base de dados de estados do dpkg está disponível em /var/lib/dpkg/status e a informação do estado dos pacotes do apt está disponível em /var/lib/apt/extended\_states. Você deve ter feito backup antes da atualização conforme descrito na Seção 4.1.1, mas você também pode encontrar backups do /var/lib/dpkg/status em /var/backups.
- Registros da sessão criados usando o comando **script**, conforme descrito na Seção 4.4.1.
- Seus logs do apt, disponíveis em /var/lo[g/apt](#page-16-2)/term.log, ou seus logs do **aptitude**, disponíveis em /var/log/aptitude.

#### **NOTA**

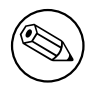

Você deve usar algum tempo para revisar e remover qualquer informação sensível e/ou confidencial dos logs antes de incluí-los no relatório de bug, pois a informação será disponibilizada em um banco de dados público.

## **1.3 Código fonte deste documento**

<span id="page-7-0"></span>O código fonte deste documento está no formato DocBook XML. A versão HTML é gerada usando docbook-xsl e xsltproc. A versão PDF é gerada usando dblatex ou xmlroff. Os códigos fonte das notas de lançamento estão disponíveis no repositório Git do *Projeto de Documentação Debian*. Você pode usar a interface web (https://salsa.debian.org/ddp-team/release-notes/) para acessar seus arquivos individualmente através da web e ver suas mudanças. Para mais informações sobre como acessar o Git, por favor, consulte as páginas de informação sobre VCS do Projeto de Documentação Debian (ht[tps://www.d](https://salsa.debian.org/ddp-team/release-notes/)ebian.org/doc/vcs).

# <span id="page-8-4"></span><span id="page-8-0"></span>**Capítulo 2**

# **Quais as novidades no Debian 11**

O Wiki (https://wiki.debian.org/NewInBullseye) contém mais informações sobre esse tópico.

## **2.1 Arquiteturas suportadas**

A[s segu](https://wiki.debian.org/NewInBullseye)intes arquiteturas são oficialmente suportadas pelo Debian 11:

- <span id="page-8-1"></span>• PC de 32 bits ("i386") e PC de 64 bits ("amd64")
- ARM 64 bits ("arm64")
- ARM EABI (armel)
- ARMv7 (EABI com unidade de ponto flutuante ABI, "armhf")
- little-endian MIPS (mipsel)
- 64-bit little-endian MIPS ("mips64el")
- PowerPC little-endian 64 bits (ppc64e1)
- IBM System z (s390x)

Você pode ler mais sobre o estado dos portes e informações específicas sobre o porte para sua arquitetura nas páginas web dos portes Debian (https://www.debian.org/ports/).

## **2.2 Quais as novidades na distribuição?**

<span id="page-8-2"></span>Esta nova [versão do Debian vem novame](https://www.debian.org/ports/)nte com muito mais software do que seu antecessor buster; a distribuição inclui mais de 11294 novos pacotes, de um total de mais de 59551 pacotes. A maioria do software da distribuição foi atualizada: mais de 42821 pacotes de software (isso é 72% de todos os pacotes no buster). Além disso, um número significativo de pacotes (mais de 9519, 16% dos pacotes no buster) foram, por várias razões, removidos da distribuição. Você não verá atualizações para esses pacotes e eles serão marcados como "obsoletos" nas interfaces de gerenciamento de pacotes; veja Seção 4.8.

#### **2.2.1 Desktops e pacotes famosos**

O Deb[ian](#page-29-0) mais uma vez vem com vários aplicativos e ambientes de área de trabalho. Entre outros, agora inclui os ambientes de área de trabalho GNOME 3.38, KDE Plasma 5.20, LXDE 11, LXQt 0.16, MATE 1.24, e Xfce 4.16.

<span id="page-8-3"></span>Os aplicativos de produtividade também foram atualizados, incluindo as suítes de escritório:

- O LibreOffice está atualizado para a versão 7.0;
- O Calligra está atualizado para 3.2;

<span id="page-9-0"></span>• O GNUcash está atualizado para 4.4;

Entre várias outras, esta versão também inclui as seguintes atualizações de software:

<span id="page-10-3"></span>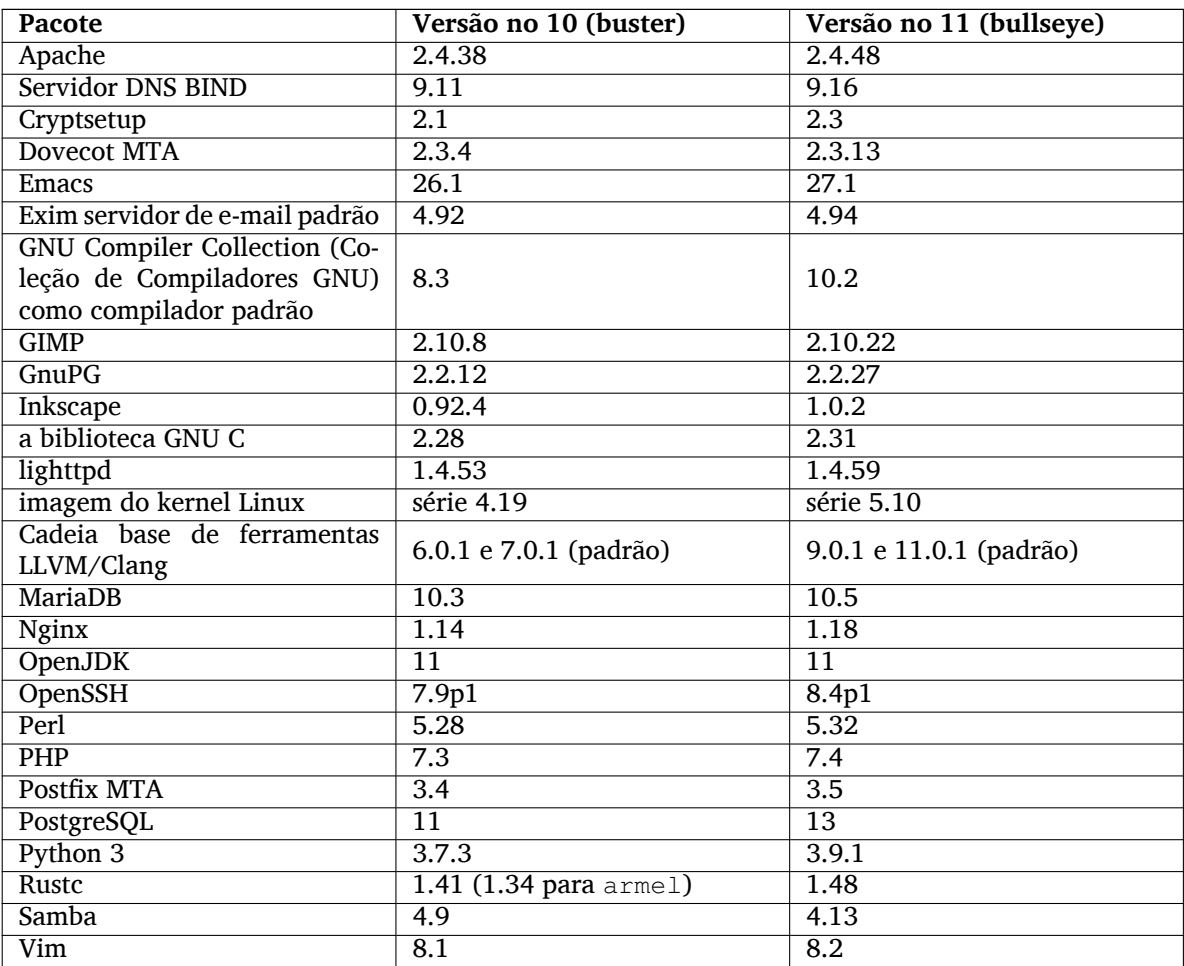

## **2.2.2 Impressão e escaneamento sem driver**

Tanto imprimir com CUPS quanto escanear com SANE está se tornando cada vez mais possível sem a necessidade de qualquer driver (muitas vezes não livre) específico para o modelo do equipamento, especialmente no caso de dispositivos que entraram no mercado nos últimos cinco anos aproximadamente.

#### <span id="page-10-0"></span>**2.2.2.1 CUPS e impressão sem driver**

<span id="page-10-1"></span>Impressoras modernas conectadas por rede ethernet ou sem fio já podem usar impressão sem driver (https://wiki.debian.org/CUPSQuickPrintQueues), implementada via CUPS e cups-filters, como descrito nas Notas de Lançamento para buster(https://www.debian.org/releases/buster/ amd64/release-notes/ch-whats-new.html#driverless-printing). O Debian 11 "bullseye" trás o novo pacote ipp-usb, que é recomendado por cups-daemon e usa o prot[ocolo independente de](https://wiki.debian.org/CUPSQuickPrintQueues) fornecedor IPP-over-USB (https://wiki.debian.org/CUPSDriverlessPrinting#ippoverusb) que encontra sup[orte em várias impressoras modern](https://www.debian.org/releases/buster/amd64/release-notes/ch-whats-new.html#driverless-printing)as. Isso permite que um dispositivo USB seja tratado como um dispositivo de rede, estendendo a impressão sem driver para incluir impressoras conectadas via USB. Os detalhes estão descritos no wiki (https://wiki.debian.org/CUPSDriverlessPrinting# ipp-usb).

O arqui[vo de serviço](https://wiki.debian.org/CUPSDriverlessPrinting#ippoverusb) do systemd incluído no pacote  $ipp-us$  inicia o daemon  $ipp-us$  quando uma impressora é conectada via USB, dessa forma tornando-a disponível para impressão. Por padrão, cups-browsed deve configur[á-la auto](https://wiki.debian.org/CUPSDriverlessPrinting#ipp-usb)maticamente, ou ela pode ser configurada manualmente com uma fila de impressão local sem driver (https://wiki.debian.org/SystemPrinting).

#### **2.2.2.2 SANE e escaneamento sem driver**

<span id="page-10-2"></span>[O suporte sem driver oficial](https://wiki.debian.org/SystemPrinting) SANE é provido por sane-escl no libsane1[. Um suporte sem driver](https://wiki.debian.org/SystemPrinting) desenvolvido de forma independente é o sane-airscan. Os dois suportes entendem o protocolo eSCL (https://wiki.debian.org/SaneOverNetwork#escl), mas sane-airscan também pode usar

<span id="page-11-5"></span>o protocolo WSD (https://wiki.debian.org/SaneOverNetwork#wsd). Usuários devem considerar ter os dois suportes em seu sistema.

eSCL e WSD são protocolos de rede. Consequentemente, eles vão operar através de uma conexão USB se o dispositivo for IPP-over-USB (veja acima). Note que libsane1 tem ipp-usb como um pacote reco[menda](https://wiki.debian.org/SaneOverNetwork#wsd)do. Isto faz com que um dispositivo compatível seja automaticamente configurado para usar um suporte sem driver quando conectado a uma porta USB.

#### **2.2.3 Novo comando "open" genérico**

<span id="page-11-0"></span>Um novo comando **open** está disponível como um alias de conveniência para **xdg-open** (por padrão) ou **run-mailcap**, gerenciado pelo sistema update-alternatives(1) (https://manpages.debian.org/ /bullseye/dpkg/update-alternatives.1.html). Ele é projetado para o uso interativo na linha de comando, para abrir arquivos usando seus respectivos aplicativos padrão, os quais podem ser programas gráficos, quando disponíveis.

## **2.2.4 Control groups v2**

<span id="page-11-1"></span>Na bullseye, o systemd usa por padrão "control groups v2" (cgroupv2), o qual fornece uma hierarquia unificada de controle de recursos. Parâmetros de linha de comando do kernel estão disponíveis para reabilitar os cgroups legados, se necessário. Veja as notas para o OpenStack na Seção 5.1.8.

#### **2.2.5 Journal persistente do systemd**

O systemd no bullseye ativa a sua funcionalidade de journal persistente por padr[ão, ar](#page-31-4)mazenando os seus arquivos em /var/log/journal/. Veja systemd-journald.service(8) (https://manpages. debian.org//bullseye/systemd/systemd-journald.service.8.html) para detalhes; note que no Debian o journal pode ser lido por membros do grupo adm, em adição ao grupo padrão systemd-journal.

<span id="page-11-2"></span>Isso não deve interferir com qualquer daemon de log tradicional existente, tal como rsyslog, mas usuários que não estejam dependendo de quaisquer [características especiais de t](https://manpages.debian.org//bullseye/systemd/systemd-journald.service.8.html)al daemon podem querer desinstalá-lo e passar a usar somente o journal.

## **2.2.6 Novo método de entrada Fcitx 5**

<span id="page-11-3"></span>O Fcitx 5 é um método de entrada para os idiomas Chinês, Japonês, Coreano e muitos outros. Ele é o sucessor do popular Fcitx 4 na buster. A nova versão tem suporte a Wayland e melhor suporte a módulos adicionais. Mais informação, incluindo o guia de migração, pode ser encontrada no wiki (https://wiki.debian.org/I18n/Fcitx5).

## **2.2.7 Novidades da Blend Debian Med**

<span id="page-11-4"></span>A equipe Debian Med tem feito parte da luta contra a COVID-19, empacotando software para pesquisa do vírus a nível de sequência e para combater a pandemia com as ferramentas usadas em epidemiologia. O esforço continuará no próximo ciclo de lançamento, com foco em ferramentas de aprendizado de máquina que são usadas em ambos os campos.

Além da adição de novos pacotes no campo das ciências da vida e medicina, mais e mais pacotes existentes ganharam suporte a Integração Contínua.

Uma gama de aplicações de desempenho crítico agora se beneficia de SIMD Everywhere (https:// wiki.debian.org/SIMDEverywhere). Essa biblioteca permite que pacotes sejam disponibilizados em mais plataformas de hardware suportadas pelo Debian (notavelmente, em arm64) ao mesmo tempo em que mantém o benefício de desempenho trazido por processadores co[m suporte a extensõ](https://wiki.debian.org/SIMDEverywhere)es de vetor, tais como AVX em amd64, ou NEON em arm64.

Para instalar os pacotes mantidos pela equipe Debian Med, instale os meta pacotes denominados med-*\**, que estão na versão 3.6.x para o Debian bullseye. Sinta-se livre para visitar as páginas de tarefas Debian Med (https://blends.debian.org/med/tasks) para ver a gama completa de software biológico e médico disponível no Debian.

## **2.2.8 Suporte do kernel a exFAT**

<span id="page-12-4"></span><span id="page-12-0"></span>Bullseye é o primeiro lançamento a fornecer um kernel Linux com suporte ao sistema de arquivos exFAT e, por padrão, usa tal suporte para montar sistemas de arquivos desse tipo. Consequentemente, não é mais necessário usar a implementação de sistema de arquivos em espaço de usuário fornecida pelo pacote exfat-fuse. Se você gostaria de continuar a usar a implementação de sistema de arquivos em espaço de usuário, você precisa invocar o comando auxiliar **mount.exfat-fuse** diretamente ao montar um sistema de arquivos exFAT.

Ferramentas para criar e checar um sistema de arquivos exFAT são fornecidas pelo pacote exfatprogs pelos autores da implementação exFAT do kernel Linux. A implementação independente dessas ferramentas fornecida pelo pacote existente exfat-utils ainda está disponível, mas não pode ser instalada simultaneamente com a nova implementação. É recomendado migrar para o pacote exfatprogs, embora você deva tomar cuidado com as opções de comando, as quais são provavelmente incompatíveis.

## **2.2.9 Melhorias nas traduções de páginas de manual**

As páginas de manual para diversos projetos, tais como systemd, util-linux, OpenSSH e Mutt, em várias línguas, incluindo francês, espanhol e macedônio, foram melhoradas substancialmente. Para se beneficiar disso, por favor, instale manpages-*xx* (onde *xx* é o código para a sua língua natural preferida).

<span id="page-12-1"></span>Durante o tempo de vida da versão bullseye, "backports" de melhorias adicionais na tradução serão fornecidas através do repositório backports.

## **2.2.10 Melhorias no suporte para sistemas de inicialização alternativos**

<span id="page-12-2"></span>O sistema de inicialização padrão no Debian é o systemd. Na bullseye, uma quantidade de sistemas de inicialização alternativos são suportados (tais como inicialização no estilo System-V e OpenRC), e a maioria dos ambientes de área de trabalho agora funcionam bem em sistemas executando inicializações alternativas. Detalhes sobre como trocar o sistema de inicialização (e onde encontrar ajuda com problemas relacionados a executar outras inicializações diferentes do systemd) estão disponíveis na wiki do Debian (https://wiki.debian.org/Init).

## **2.2.11 Initial availability of the Bazel build system**

<span id="page-12-3"></span>[The](https://wiki.debian.org/Init) Bazel build system (https://bazel.build/) is available in Debian starting witht[his release.](https://wiki.debian.org/Init) This is a bootstrap variant that doesn't include local versions of the extended Bazel ecosystem. However, the current package does provide identical functionality to core upstream Bazel, with the advantage of convenient Debian package management for the installation. While building Debian packages is not curr[ently recommended](https://bazel.build/) yet, any software that supports Bazel builds should build normally using the bazel-bootstrap package. This includes build-time downloads of required dependencies.

The Debian Bazel Team (https://salsa.debian.org/bazel-team/meta) is working to package an extensible version of Bazel for future Debian releases. This extensible version will allow additional components of the Bazel ecosystem to be included as native Debian packages. More importantly, this ver[sion will allow Debia](https://salsa.debian.org/bazel-team/meta)n packages to be built using Bazel. Contributions to the team are welcome!

## <span id="page-14-0"></span>**Capítulo 3**

# **Sistema de instalação**

O Instalador Debian é o sistema de instalação oficial para o Debian. Ele oferece vários métodos de instalação. Os métodos disponíveis para instalar seu sistema dependem da sua arquitetura.

Imagens do instalador para a bullseye podem ser encontradas juntamente com o Guia de Instalação no site web do Debian (https://www.debian.org/releases/bullseye/debian-installer/).

O Guia de Instalação também está incluído na primeira mídia dos conjuntos de DVDs (CDs/blu-rays) oficiais do Debian, disponíveis em:

[/doc/install/man](https://www.debian.org/releases/bullseye/debian-installer/)ual/*idioma*/index.html

Também pode ser do seu interesse verificar a errata (https://www.debian.org/releases/ bullseye/debian-installer/index#errata) do debian-installer que contém uma lista de problemas conhecidos.

## **3.1 Quais as novidades do siste[ma d](https://www.debian.org/releases/bullseye/debian-installer/index#errata)e instalação?**

<span id="page-14-1"></span>Muito desenvolvimento foi feito no Instalador Debian desde seu lançamento oficial anterior com o Debian 10, resultando em melhorias no suporte a hardware e em alguns novos recursos ou melhorias muito interessantes.

Caso você esteja interessado nas mudanças detalhadas desde a buster, por favor, verifique os anúncios de lançamento das versões beta e RC da bullseye disponíveis a partir do histórico de notícias (https: //www.debian.org/devel/debian-installer/News/) do Instalador Debian.

#### **3.1.1 Ajuda com a instalação de firmware**

<span id="page-14-2"></span>Cada vez mais, dispositivos periféricos requerem que seja carregado firm[ware como parte da i](https://www.debian.org/devel/debian-installer/News/)nicialização do hardware. Para ajudar a lidar com esse problema, o instalador tem uma nova funcionalidade. Se algum hardware instalado requer arquivos de firmware para a sua instalação, o instalador tentará adicioná-los ao sistema, baseado em um mapeamento do ID do hardware com os nomes dos arquivos de firmware.

Essa nova funcionalidade é restrita às imagens não oficiais do instalador com firmware incluído (veja https://www.debian.org/releases/bullseye/debian-installer/#firmware\_nonfree (https://www. debian.org/releases/bullseye/debian-installer/#firmware\_nonfree)). Geralmente, o firmware não está em conformidade com a DFSG, por isso, não é possível distribuí-lo pelo repositório "main" do Debian.

S[e você enfrentar problemas relacionados a firmware \(em falta\), por favor, leia](https://www.debian.org/releases/bullseye/debian-installer/#firmware_nonfree) o capítulo dedicado a isso no guia de instalação (https://www.debian.org/releases/bullseye/amd64/ch06s04# completing-installed-system).

#### **[3.1.2 Instalação aut](https://www.debian.org/releases/bullseye/amd64/ch06s04#completing-installed-system)omatizada**

<span id="page-14-3"></span>Algumas mudanças também implicam em mudanças no suporte do instalador para instalação automatizada utilizando arquivos de pré configuração. Isso significa que, caso você tenha arquivos de configuração preexistentes que funcionaram com o instalador da buster, você não pode esperar que esses funcionem com o novo instalador sem modificação.

O Guia de Instalação (https://www.debian.org/releases/bullseye/installmanual) possui um apêndice atualizado separado com uma extensa documentação sobre como usar a pré configuração.

## **3.2 [Imagens p](https://www.debian.org/releases/bullseye/installmanual)ara Contêineres e Máquinas Virtuais**

Imagens multi arquitetura do Debian bullseye para contêineres estão disponíveis no Docker Hub (https: //hub.docker.com/\_/debian). Em adição às imagens padrão, está disponível uma variante "slim" que reduz o uso de disco.

<span id="page-15-0"></span>Imagens para máquinas virtuais para o gerenciador de VM "Hashicorp Vagrant[" estão public](https://hub.docker.com/_/debian)adas em Vagrant Cloud (https://app.vagrantup.com/debian).

## <span id="page-16-0"></span>**Capítulo 4**

# **Atualizações a partir do Debian 10 (buster)**

## **4.1 Preparando para a atualização**

<span id="page-16-1"></span>Nós sugerimos que antes de atualizar você também leia as informações em Capítulo 5. Esse capítulo aborda potenciais problemas, os quais não estão diretamente relacionados ao processo de atualização, mas que ainda pode ser importante conhecer antes que você comece.

#### **4.1.1 Faça backup de quaisquer dados ou informações de configu[ra](#page-30-0)ção**

Antes de atualizar o seu sistema, é fortemente recomendado que você faça um backup completo ou, pelo menos, faça backup de quaisquer dados ou informações de configuração que você não possa perder. As ferramentas de atualização e o processo são bastante confiáveis, mas uma falha de hardware no meio de uma atualização pode resultar em um sistema severamente danificado.

<span id="page-16-2"></span>Os principais dados que você terá que fazer backup são os conteúdos do /etc, /var/lib/dpkg, /var/lib/apt/extended states e a saída do dpkg  $-$ -get-selections "\*" (as aspas são importantes). Caso você utilize o **aptitude** para gerenciar pacotes em seu sistema, você também terá que fazer backup do /var/lib/aptitude/pkgstates.

O processo de atualização em si não modifica nada no diretório /home. Porém, alguns aplicativos (por exemplo, partes da suíte Mozilla e os ambientes de área de trabalho GNOME e KDE) são conhecidos por sobrescrever as configurações existentes dos usuários com novos padrões, quando uma nova versão do aplicativo é iniciada pela primeira vez por um usuário. Como precaução, você pode fazer um backup dos arquivos e diretórios ocultos ("dotfiles") nos diretórios home dos usuários. Esse backup pode ajudar a recuperar ou recriar antigas configurações. Você também pode informar os usuários sobre isso.

Qualquer operação de instalação de pacote deve ser executada com privilégios de superusuário, para isso, faça login como root ou use o **su** ou o **sudo** para obter os direitos de acesso necessários.

A atualização possui algumas condições prévias; você deve verificá-las antes de começar a executar a atualização.

#### **4.1.2 Informe os usuários com antecedência**

É sensato informar a todos os usuários com antecedência sobre qualquer atualização que você esteja planejando, embora os usuários que acessem o seu sistema via uma conexão **ssh** pouco devam notar durante a atualização, e devam ser capazes de continuar trabalhando.

<span id="page-16-3"></span>Caso você deseje tomar precauções extras, faça backup ou desmonte a partição /home antes de atualizar.

Você terá que fazer uma atualização de kernel quando atualizar para o bullseye, então, uma reinicialização será necessária. Normalmente, isso será feito depois que a atualização for concluída.

#### **4.1.3 Preparar para indisponibilidade de serviços**

<span id="page-16-4"></span>Poderão haver serviços que são oferecidos pelo sistema que estão associados aos pacotes que serão incluídos na atualização. Se esse for o caso, por favor, note que durante a atualização esses serviços <span id="page-17-5"></span>serão interrompidos, enquanto os seus pacotes associados estiverem sendo substituídos e configurados. Durante esse tempo, esses serviços não estarão disponíveis.

O tempo exato de indisponibilidade desses serviços variará dependendo do número de pacotes sendo atualizados no sistema, e isso também inclui o tempo que o administrador do sistema gasta respondendo a quaisquer perguntas de configuração das atualizações dos pacotes. Observe que, se o processo de atualização for deixado sem acompanhamento e o sistema solicitar uma entrada durante a atualização, existe uma grande possibilidade dos serviços ficarem indisponíveis<sup>1</sup> por um período significativo de tempo.

Se o sistema que está sendo atualizado fornecer serviços críticos para os seus usuários ou para a rede<sup>2</sup>, você pode reduzir o tempo de indisponibilidade caso você faça uma atualização mínima do sistema, como descrito em Seção 4.4.4, seguida de uma atualização [do](#page-17-2) kernel e reinicialização, e então atualizar os pacotes associados aos seus serviços críticos. Atualize esses pacotes antes de fazer a atualização completa descrita em Seção 4.4.5. Dessa forma, você pode garantir que esses serviços essenciais este[ja](#page-17-3)m funcionando e disponí[veis du](#page-25-0)rante o processo de atualização completa, e o seu tempo de indisponibilidade é reduzido.

#### **4.1.4 Preparar para recu[peraç](#page-25-1)ão**

Embora o Debian tente garantir que o seu sistema permaneça inicializável a todo o momento, sempre há uma chance de você ter problemas ao reinicializar o seu sistema após a atualização. Problemas possíveis conhecidos são documentados neste e nos próximos capítulos destas notas de lançamento.

<span id="page-17-0"></span>Por essa razão faz sentido garantir que você seja capaz de recuperar o seu sistema caso não consiga reinicializar ou, para sistemas gerenciados remotamente, não consiga levantar a rede.

Caso você esteja atualizando remotamente através de um link **ssh**, é recomendado que você tome as precauções necessárias para ser capaz de acessar o servidor por meio de um terminal serial remoto. Há uma chance de que, após atualizar o kernel e reinicializar, você tenha que corrigir a configuração do sistema por meio de um console local. Além disso, se o sistema for reinicializado acidentalmente no meio de uma atualização, existe uma chance de que você precise recuperá-lo usando um console local.

Para recuperação de emergência, nós geralmente recomendamos usar o *modo de recuperação* do Instalador Debian da bullseye. A vantagem de usar o instalador é que você pode escolher entre os seus vários métodos para encontrar aquele que melhor se adéqua à sua situação. Para mais informações, por favor, consulte a seção "Recuperando um sistema quebrado" no capítulo 8 do Guia de Instalação (https://www.debian.org/releases/bullseye/installmanual) e a FAQ do Instalador Debian (https://wiki.debian.org/DebianInstaller/FAQ).

Se isso falhar, você precisará de uma forma alternativa de inicializar seu sistema, e assim poder acessá-lo e repará-lo. Uma opção é usar uma imagem especial de recuperação ou de [instalação "live"](https://www.debian.org/releases/bullseye/installmanual) (https://www.debian.org/CD/live/). Após a inicialização a partir dela, [você deverá ser capaz](https://wiki.debian.org/DebianInstaller/FAQ) [de m](https://wiki.debian.org/DebianInstaller/FAQ)ontar o seu sistema de arquivos raiz e fazer **chroot** nele para investigar e corrigir o problema.

#### **4.1.4.1 Shell de depuração durante a inicialização usando initrd**

O pacote initramfs-tools inclui um shell de depuração<sup>3</sup> nas initrds que ele gera. Se, por exemplo, a initrd for incapaz de montar o seu sistema de arquivos raiz, você será deixado nesse shell de depuração que tem comandos básicos disponíveis para ajudar a rastrear o problema e possivelmente corrigi-lo.

<span id="page-17-1"></span>Coisas básicas a serem verificadas: presença dos arquivos de dispositivo corretos em  $/\text{dev}$ ; quais módulos estão carregados (cat /proc/modules); saíd[a](#page-17-4) do **dmesg** com erros de carregamento de drivers. A saída do **dmesg** também exibirá quais arquivos de dispositivo foram associados a quais discos; você deve verificar isso com a saída do echo \$ROOT para certificar-se que o sistema de arquivos raiz está no dispositivo esperado.

Caso você consiga resolver o problema, digitando exit sairá do shell de depuração e continuará o processo de inicialização a partir do ponto em que ele falhou. Claro que você também precisará corrigir a causa do problema e gerar novamente a initrd, pois assim a próxima inicialização não falhará novamente.

<sup>&</sup>lt;sup>1</sup>Se a prioridade do debconf estiver configurada em um nível muito alto, você pode evitar perguntas de configuração, mas os serviços que dependam de respostas predefinidas que não são aplicáveis aos seu sistema falharão ao iniciar.

<sup>2</sup>Por exemplo: serviços de DNS ou DHCP, especialmente quando não há redundância ou substituto em caso de falha ("failover"). No caso do DHCP, os usuários finais poderão ser desconectados da rede se o tempo de concessão ("lease time") for menor do que o tempo que leva para completar o processo de atualização.

<span id="page-17-4"></span><span id="page-17-3"></span><span id="page-17-2"></span> ${}^{3}$ Esse recurso pode ser desabilitado adicionando o parâmetro panic=0 aos seus parâmetros de inicialização.

#### **4.1.4.2 Shell de depuração durante a inicialização usando systemd**

<span id="page-18-5"></span>No caso da inicialização falhar sob o systemd, é possível obter um shell root de depuração alterando-se a linha de comando do kernel. Caso a inicialização básica funcione, mas alguns dos serviços falhem ao iniciar, pode ser útil adicionar systemd.unit=rescue.target aos parâmetros do kernel.

<span id="page-18-0"></span>Caso contrário, o parâmetro do kernel systemd.unit=emergency.target irá fornecer-lhe um shell root no momento mais imediato possível. Porém, isso é feito antes da montagem do sistema de arquivos raiz com permissões de leitura e escrita. Você terá que fazer isso manualmente com:

```
# mount -o remount,rw /
```
Mais informações sobre depuração de uma inicialização quebrada sob systemd podem ser encontradas no artigo Diagnosticando problemas de inicialização (https://freedesktop.org/wiki/ Software/systemd/Debugging/).

## **4.1.5 Prepa[rar um ambiente seguro para a atua](https://freedesktop.org/wiki/Software/systemd/Debugging/)lização**

#### <span id="page-18-1"></span>IMPORTANTE

Caso você esteja usando alguns serviços VPN (tais como tinc), considere que eles podem não estar disponíveis ao longo do processo de atualização. Por favor, veja Seção 4.1.3.

A fim de conseguir uma margem extra de segurança quando atualizar remotamente, nós sugerimos que você execute o [proce](#page-16-4)sso de atualização no console virtual fornecido pelo programa **screen**, que permite uma reconexão segura e garante que o processo de atualização não seja interrompido mesmo se o processo de conexão remota falhar temporariamente.

## **4.2 Inicie a partir de um Debian "puro"**

<span id="page-18-2"></span>O processo de atualização descrito neste capítulo foi projetado para sistemas Debian estáveis "puros". O APT controla o que é instalado no seu sistema. Se a sua configuração do APT faz menção a fontes adicionais além da buster, ou se você tiver pacotes instalados de outros lançamentos ou de terceiros, então para garantir um processo de atualização confiável, talvez você queira iniciar removendo esses fatores de complicação.

O principal arquivo de configuração que o APT usa para decidir de quais fontes ele deve baixar pacotes é /etc/apt/sources.list, mas ele também pode usar arquivos do diretório /etc/ apt/sources.list.d/ - para detalhes, veja sources.list(5) (https://manpages.debian.org/ /bullseye/apt/sources.list.5.html). Se o seu sistema estiver usando múltiplos arquivos sourcelist, então você precisa garantir que eles estejam consistentes.

## **4.2.1 Atualização para Debian 10 (b[uster\)](https://manpages.debian.org//bullseye/apt/sources.list.5.html)**

Atualizações diretas a partir de versões do Debian mais antigas do que a 10 (buster) não são suportadas. Veja a sua versão do Debian com:

```
$ cat /etc/debian_version
```
Por favor, siga as instruções nas Notas de lançamento para Debian 10 (https://www.debian.org/ releases/buster/releasenotes) para atualizar para Debian 10 primeiro.

## **4.2.2 Remover pacotes [não-Debian](https://www.debian.org/releases/buster/releasenotes)**

<span id="page-18-4"></span>Abaixo, há dois métodos para encontrar pacotes instalados que não foram fornecidos pelo Debian, usando **aptitude** ou **apt-forktracer**. Por favor, note que nenhum deles é 100% preciso (por exemplo: o método usando aptitude listará pacotes que já foram fornecidos pelo Debian no passado, mas não são mais, tais como pacotes de kernels antigos).

```
$ aptitude search '?narrow(?installed, ?not(?origin(Debian)))'
$ apt-forktracer | sort
```
## **4.2.3 Atualize para a última versão pontual**

Esse procedimento assume que o seu sistema foi atualizado para a versão pontual mais recente do buster. Caso você não tenha feito isso ou não tenha certeza, siga as instruções em Seção A.1.

#### <span id="page-19-0"></span>**4.2.4 Prepare o banco de dados de pacotes**

<span id="page-19-1"></span>Você deve se certificar de que o banco de dados de pacotes esteja pronto ant[es de](#page-46-1) continuar com a atualização. Se você for um usuário de outro gerenciador de pacotes, como aptitude ou synaptic, revise quaisquer ações pendentes. Um pacote agendado para instalação ou remoção pode interferir no procedimento de atualização. Note que só é possível corrigir isso se os seus arquivos source-list do APT ainda apontarem para *buster* e não para *stable* ou *bullseye*; veja Seção A.2.

#### **4.2.5 Remova pacotes obsoletos**

<span id="page-19-2"></span>É uma boa ideia remover pacotes obsoletos do seu sistema antes da a[tual](#page-46-2)ização. Eles podem introduzir complicações durante o processo de atualização e podem apresentar riscos de segurança pois não são mais mantidos.

#### **4.2.6 Remo[va arquivos de config](#page-29-2)uração que sobrarem**

<span id="page-19-3"></span>Uma atualização anterior pode ter deixado cópias não usadas de arquivos de configuração; versões antigas de arquivos de configuração, versões fornecidas pelos mantenedores dos pacotes, etc. Remover arquivos que sobraram de atualizações anteriores pode evitar confusão. Encontre esses arquivos que sobraram com:

# [find](#page-27-5) /etc -name '\*.dpkg-\*' -o -name '\*.ucf-\*' -o -name '\*.merge-error'

## **4.2.7 A seção "security"**

Para linhas de fontes do APT que referenciam o repositório "security", o formato mudou um pouco junto ao nome da versão, indo de buster/updates para bullseye-security; veja Seção 5.1.2.

## <span id="page-19-4"></span>**4.2.8 A seção "proposed-updates"**

<span id="page-19-5"></span>Caso você tenha a seção proposed-updates presente nos seus arquivos source-list do [APT, v](#page-30-3)ocê deve removê-la antes de tentar atualizar o seu sistema. Essa é uma precaução para reduzir a probabilidade de conflitos.

## **4.2.9 Fontes não oficiais**

<span id="page-19-6"></span>Caso você tenha quaisquer pacotes não-Debian no seu sistema, você deve estar ciente de que esses podem ser removidos durante a atualização por causa de dependências conflitantes. Se esses pacotes foram instalados pela adição de um repositório extra nos seus arquivos source-list do APT, você deve verificar se tal repositório também oferece pacotes compilados para bullseye e alterar o item da fonte adequadamente ao mesmo tempo que alterar os seus itens das fontes para os pacotes Debian.

Alguns usuários podem ter versões atualizadas retroativamente ("backported") *não-oficiais* "mais novas" dos pacotes que *estão* no Debian instaladas no seu sistema buster. Tais pacotes são mais prováveis de causar problemas durante a atualização, pois podem resultar em conflitos de arquivo<sup>4</sup>. Seção 4.5 tem algumas informações sobre como lidar com conflitos de arquivo caso eles ocorram.

 $40$  sistema de gerenciamento de pacotes do Debian normalmente não permite que um pacote remova ou atualize um arquivo pertencente a outro pacote, a menos que ele tenha sido definido para substituir esse pacote.

## **4.2.10 Desabilitando o pinning do APT**

<span id="page-20-0"></span>Caso você tenha configurado o APT para instalar determinados pacotes a partir de uma distribuição diferente da "stable" (por exemplo, da "testing"), você pode ter que mudar sua configuração de pinning do APT (guardada em /etc/apt/preferences e /etc/apt/preferences.d/) para permitir a atualização dos pacotes para as versões existentes na nova versão "stable". Mais informações sobre pinning do APT podem ser encontradas em apt preferences(5) (https://manpages.debian.org/ /bullseye/apt/apt\_preferences.5.en.html).

## **4.2.11 Verifique a situação dos p[acotes](https://manpages.debian.org//bullseye/apt/apt_preferences.5.en.html)**

<span id="page-20-1"></span>Independentemente do método usado para atualização, é recomendado que você primeiro verifique a situação de todos os pacotes, e verifique se todos estão em uma situação atualizável. O seguinte comando exibirá quaisquer pacotes que tenham uma situação de "Half-Installed" ou "Failed-Config", e aqueles com alguma situação de erro.

# dpkg --audit

Você também pode inspecionar o estado de todos os pacotes em seu sistema utilizando o **aptitude** ou com comandos como

```
# dpkg -l | pager
  ou
# dpkg --get-selections "*" > ~/curr-pkgs.txt
```
É desejável remover quaisquer retenções (holds) em pacotes antes da atualização. Se qualquer pacote que seja essencial para a atualização estiver retido, a atualização falhará.

Note que o **aptitude** usa um método para registrar os pacotes que estão retidos diferente do **apt** e do **dselect**. Você pode identificar pacotes retidos pelo **aptitude** com

```
# aptitude search "~ahold"
```
Caso você queira verificar quais pacotes você tem retidos pelo **apt**, você deve usar

# dpkg --get-selections | grep 'hold\$'

Se você alterou e recompilou um pacote localmente, e não o renomeou ou colocou uma época na versão, você deve colocá-lo em retenção para evitar que seja atualizado.

O estado do pacote em "hold" pelo **apt** pode ser alterado usando:

```
# echo nome_do_pacote hold | dpkg --set-selections
```
Substitua hold por install para remover o estado de "hold".

Se existir alguma coisa que você precise corrigir, é melhor certificar-se que os seus arquivos sourcelist do APT ainda se refiram a buster, como explicado em Seção A.2.

## **4.3 Preparando os arquivos source-list do APT**

Antes de iniciar a atualização, você deve reconfigurar os arq[uivo](#page-46-2)s source-list do APT (/etc/apt/ sources.list e arquivos sob /etc/apt/sources.list.d/) para adicionar fontes para bullseye e, geralmente, remover fontes para buster.

<span id="page-20-2"></span>O APT considerará todos os pacotes que possam ser encontrados através de qualquer repositório configurado e instalará o pacote com o número de versão mais elevado, dando prioridade à primeira entrada encontrada nos arquivos. Assim, se você tiver múltiplas localizações de espelhos, liste primeiro os que estiverem em discos rígidos locais, depois CD-ROMs, e então os espelhos remotos.

Uma versão pode normalmente ser referida tanto pelo seu codinome (por exemplo, buster, bullseye) como pelo seu nome de estado (ou seja, oldstable, stable, testing, unstable). Referir-se a uma versão pelo seu codinome tem a vantagem que você nunca será surpreendido por uma nova versão, e por essa razão essa abordagem é adotada aqui. Isso significa certamente que você mesmo terá que ficar atento aos anúncios de lançamento. Caso você use o nome de estado em vez disso, apenas verá grandes quantidades de atualizações dos pacotes disponíveis assim que um lançamento acontecer.

<span id="page-21-1"></span>O Debian fornece duas listas de e-mail de anúncios para ajudar você a ficar atualizado sobre informações relevantes relacionadas a lançamentos do Debian:

- Ao se inscrever na lista de e-mail de anúncios do Debian (https://lists.debian.org/debian-announce/), você receberá uma notificação a cada vez que o Debian fizer um novo lançamento. Tal como quando a bullseye trocar de, por exemplo, testing para stable.
- Ao [se inscrever na lista de e-mail de anúncios de seguran](https://lists.debian.org/debian-announce/)ça do Debian (https://lists.debian. org/debian-security-announce/), você receberá uma notificação a cada vez que o Debian publicar um anúncio de segurança.

#### **4.3.1 [Adicionar fontes da Internet ao APT](https://lists.debian.org/debian-security-announce/)**

<span id="page-21-0"></span>Em novas instalações, o padrão é que o APT seja configurado para usar o serviço de CDN para APT do Debian, o qual deve assegurar que os pacotes sejam automaticamente baixados de um servidor próximo de você em termos de rede. Como esse é um serviço relativamente novo, instalações antigas podem ter configurações que ainda apontam para algum dos servidores de Internet principais do Debian ou algum dos seus espelhos. Se você ainda não o fez, é recomendado passar a usar o serviço de CDN na sua configuração do APT.

Para fazer uso do serviço de CDN, adicione uma linha como esta na sua configuração de fonte do APT (assumindo que você esteja usando main e contrib):

deb http://deb.debian.org/debian bullseye main contrib

Após adicionar suas novas fontes, desabilite as linhas "deb" previamente existentes pondo um sinal de cerquilha (#) no início delas.

No entanto, se você obtiver melhores resultados usando um espelho específico que seja mais próximo de você em termos de rede, essa opção ainda está disponível.

Os endereços dos espelhos do Debian podem ser encontrados em https://www.debian.org/ distrib/ftplist (veja na seção "lista de espelhos do Debian").

Por exemplo, suponha que seu espelho Debian mais próximo seja http://mirrors.kernel.org. Se você examinar esse espelho com um navegador web, você notará que os diretórios principais estão organizados assim:

```
http://mirrors.kernel.org/debian/dists/bullseye/main/binary-mipsel/...
http://mirrors.kernel.org/debian/dists/bullseye/contrib/binary-mipsel/...
```
Para configurar o APT para usar um determinado espelho, adicione uma linha como esta (novamente, assumindo que você esteja usando main e contrib):

deb http://mirrors.kernel.org/debian bullseye main contrib

Note que o "dists" é adicionado implicitamente, e os argumentos após o nome da versão são usados para expandir o caminho em múltiplos diretórios.

Novamente, depois de adicionar as suas novas fontes, desabilite as entradas de repositórios previamente existentes.

#### **4.3.2 Adicionando fontes ao APT para um espelho local**

Em vez de usar espelhos de pacotes remotos, é possível que você deseje modificar os arquivos source-list do APT para usar um espelho em um disco local (possivelmente montado sobre NFS).

Por exemplo, seu espelho de pacotes pode estar sob /var/local/debian/, e ter diretórios principais assim:

```
/var/local/debian/dists/bullseye/main/binary-mipsel/...
/var/local/debian/dists/bullseye/contrib/binary-mipsel/...
```
Para usar isso com o apt, adicione esta linha ao seu arquivo sources.list:

deb file:/var/local/debian bullseye main contrib

Note que o "dists" é adicionado implicitamente, e os argumentos após o nome da versão são usados para expandir o caminho em múltiplos diretórios.

Após adicionar suas novas fontes, desabilite as entradas de repositórios previamente existentes em arquivos source-list do APT pondo um sinal de cerquilha (#) no início delas.

#### **4.3.3 Adicionando fontes ao APT a partir de mídia ótica**

Caso você queira usar *somente* DVDs (ou mídias de CD ou Blu-ray), comente as entradas já existentes em todos os arquivos source-list do APT pondo um sinal de cerquilha (#) no início delas.

Certifique-se de que existe uma linha em /etc/fstab que habilite a montagem do seu drive de CD-ROM no ponto de montagem /media/cdrom. Por exemplo, caso /dev/sr0 seja o seu drive de CD-ROM, o /etc/fstab deve conter uma linha como:

/dev/sr0 /media/cdrom auto noauto,ro 0 0

Note que não deve haver *nenhum espaço* entre as palavras noauto, ro no quarto campo. Para verificar se funciona, insira um CD e tente executar

```
# mount /media/cdrom # isso montará o CD no ponto de montagem
# ls -alF /media/cdrom # isso deverá exibir o diretório raiz do CD
# umount /media/cdrom # isso desmontará o CD
```
Depois, execute:

```
# apt-cdrom add
```
para cada CD-ROM de binários do Debian que você tiver, para adicionar os dados a respeito de cada CD à base de dados do APT.

## **4.4 Atualizando pacotes**

A forma recomendada para atualizar a partir de versões anteriores do Debian é usar a ferramenta de gerenciamento de pacotes **apt**.

**NOTA** 

O **apt** é indicado para uso interativo, e não deve ser usado em scripts. Em scripts, deve-se usar **apt-get**, o qual tem uma saída estável mais apropriada para análise.

Não esqueça de montar todas as partições necessárias (especialmente as partições raiz e /usr) com permissões de leitura e escrita, com um comando como:

```
# mount -o remount,rw /ponto-de-montagem
```
Em seguida, você deve confirmar novamente se as entradas das fontes do APT (em /etc/apt/ sources.list e nos arquivos sob /etc/apt/sources.list.d/) referem-se a "bullseye" ou a "stable". Não devem haver quaisquer entradas de fontes que apontem para buster

**NOTA** 

As linhas de fontes de um CD-ROM podem às vezes se referir à "unstable"; embora isso possa ser confuso, você não deve alterá-las.

#### <span id="page-22-0"></span>**4.4.1 Gravando a sessão**

É fortemente recomendado que você utilize o programa **/usr/bin/script** para gravar uma transcrição da sessão de atualização. Então, se um problema ocorrer, você terá um registro do que aconteceu e, se necessário, poderá fornecer informações precisas em um relatório de bug. Para iniciar a gravação, digite:

# script -t 2>~/upgrade-bullseye-*etapa*.hora -a ~/upgrade-bullseye-*etapa*.script

ou semelhante. Caso você tenha que reexecutar a transcrição (por exemplo, caso você tenha que reinicializar o sistema) use valores diferentes para *etapa* para indicar qual etapa da atualização você está registrando. Não ponha o arquivo de transcrição em um diretório temporário como /tmp ou /var/tmp (arquivos nesses diretórios podem ser excluídos durante a atualização ou durante qualquer reinicialização).

A transcrição também permitirá que você reveja informações que rolaram para fora da tela. Caso você esteja no console do sistema, apenas mude para VT2 (usando Alt+F2) e, após se autenticar, use less -R ~root/upgrade-bullseye-etapa.script para ver o arquivo.

Depois que você tiver completado a atualização, pode parar o **script** digitando exit no prompt.

O **apt** também regitrará os estados dos pacotes modificados em /var/log/apt/history.log e a saída do terminal em /var/log/apt/term.log. O **dpkg** registrará, adicionalmente, todas as modificações de estados de pacotes em /var/log/dpkg.log. Caso você use o **aptitude**, ele também registrará as modificações de estado em /var/log/aptitude.

Caso você tenha usado a opção *-t* para o **script**, você pode usar o programa **scriptreplay** para reproduzir toda a sessão:

# scriptreplay ~/upgrade-bullseye*etapa*.time ~/upgrade-bullseye*etapa*.script

#### **4.4.2 Atualizando a lista de pacotes**

Primeiro, a lista de pacotes disponíveis para a nova versão precisa ser obtida. Isso é feito executando:

<span id="page-23-0"></span># apt update

NOTA

Os usuários do apt-secure podem encontrar problemas ao usar **aptitude** ou **apt-get**. Para o apt-get, você pode usar **apt-get update --allow-releaseinfochange**.

#### **4.4.3 Certifique-se que você tem espaço suficiente para a atualização**

<span id="page-23-1"></span>Você tem que se certificar, antes de atualizar o seu sistema, que você terá espaço em disco rígido suficiente quando iniciar a atualização completa do sistema descrita em Seção 4.4.5. Primeiro, qualquer pacote necessário para instalação que for obtido pela rede é armazenado em /var/cache/apt/ archives (e no subdiretório partial/, durante o download), então você deve certificar-se que tem espaço suficiente na partição do sistema de arquivos que contém o  $/\text{var}/\text{para}$  download temporário dos pacotes que serão instalados em seu sistema. Após o download, você prov[avelm](#page-25-1)ente precisará de mais espaço em outras partições de sistemas de arquivos, tanto para instalação de pacotes atualizados (que podem conter executáveis maiores ou mais dados) quanto para novos pacotes que serão trazidos pela atualização. Caso o seu sistema não tenha espaço suficiente, você pode acabar com uma atualização incompleta que pode ser difícil de recuperar.

O **apt** pode exibir informações detalhadas sobre o espaço em disco necessário para a instalação. Antes de executar a atualização, você pode ver essa estimativa executando:

```
# apt -o APT::Get::Trivial-Only=true full-upgrade
[ ... ]
XXX atualizados, XXX novos instalados, XXX a remover e XXX não atualizados.
Necessário obter xx.xMB de arquivos.
Após essa operação, AAAMB de espaço de disco adicional serão usados.
```
#### <span id="page-24-0"></span>**NOTA**

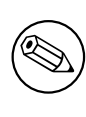

Ao executar esse comando no início do processo de atualização, pode ocorrer um erro, devido às razões descritas nas próximas seções. Nesse caso, você precisará esperar até que tenha feito a atualização mínima do sistema, como em Seção 4.4.4, antes de executar esse comando para estimar o espaço em disco.

Caso você não tenha espaço suficiente em disco para a atualização, o **apt** o avi[sará c](#page-25-0)om uma mensagem como esta:

E: Você não tem espaço livre suficiente em /var/cache/apt/archives/.

Nessa situação, certifique-se de liberar espaço suficiente antes. Você pode:

- Remover pacotes que tenham sido previamente baixados para instalação (em /var/cache/apt/ archives). Limpar o cache de pacotes executando **apt clean** removerá todos os arquivos de pacote previamente baixados.
- Remover pacotes esquecidos. Caso você tenha utilizado o **aptitude** ou **apt** para instalar pacotes manualmente na buster, ele terá mantido o registro desses pacotes que você instalou manualmente e será capaz de marcar como redundantes aqueles pacotes obtidos apenas por dependências que não são mais necessárias devido ao pacote ter sido removido. Eles não marcarão para remoção pacotes que você instalou manualmente. Para remover automaticamente pacotes que não são mais usados, execute:

# apt autoremove

Você também pode usar o **deborphan**, **debfoster** ou **cruft** para encontrar pacotes redundantes. Não remova cegamente os pacotes apresentados por essas ferramentas, especialmente se você estiver usando opções agressivas diferentes do padrão que são propensas a falsos positivos. É altamente recomendado que você revise manualmente os pacotes sugeridos para remoção (ou seja, seus conteúdos, tamanhos e descrições) antes de removê-los.

- Remova pacotes que ocupam muito espaço e não são necessários atualmente (você sempre pode reinstalá-los após a atualização). Caso você tenha o popularity-contest instalado, você pode usar o **popcon-largest-unused** para listar os pacotes que você não usa e que ocupam mais espaço. Você pode encontrar apenas os pacotes que ocupam mais espaço em disco com **dpigs** (disponível no pacote debian-goodies) ou com o **wajig** (executando wajig size). Eles também podem ser encontrados com o aptitude. Inicie o **aptitude** em modo terminal cheio, selecione Visões *→* Nova lista de pacotes plana, pressione **l** e digite ~i, então pressione **S** e digite ~installsize. Isso lhe dará uma lista conveniente para trabalhar.
- Remover traduções e arquivos de localização do sistema se eles não forem necessários. Você pode instalar o pacote localepurge e configurá-lo para que apenas alguns locales selecionados sejam mantidos no sistema. Isso reduzirá o espaço de disco consumido em /usr/share/locale.
- Mover temporariamente para um outro sistema, ou remover permanentemente, registros do sistema existentes em /var/log/.
- Usar um /var/cache/apt/archives temporário: Você pode usar um diretório de cache temporário de um outro sistema de arquivos (dispositivo de armazenamento USB, disco rígido temporário, sistema de arquivos já em uso, ...).

#### **NOTA**

Não use uma montagem NFS pois a conexão de rede pode ser interrompida durante a atualização.

Por exemplo, caso você tenha um pendrive USB montado em /media/pendrive:

#### <span id="page-25-2"></span>1. remova os pacotes que tenham sido previamente baixados para instalação:

- # apt clean
- 2. copie o diretório /var/cache/apt/archives para o drive USB:

# cp -ax /var/cache/apt/archives /media/pendrive/

3. monte o diretório de cache temporário no lugar do atual:

```
# mount --bind /media/pendrive/archives /var/cache/apt/archives
```
4. após a atualização, restaure o diretório /var/cache/apt/archives original:

# umount /media/pendrive/archives

5. remova o /media/pendrive/archives restante.

Você pode criar o diretório de cache temporário em qualquer sistema de arquivos que esteja montado em seu sistema.

• Fazer uma atualização mínima do sistema (veja Seção 4.4.4) ou atualizações parciais do sistema seguidas por uma atualização completa. Isso permitirá atualizar o sistema parcialmente, e permite limpar o cache de pacotes antes da atualização completa.

Note que para remover pacotes com segurança, é aconsel[hável](#page-25-0) mudar os seus arquivos source-list do APT de volta para buster como descrito em Seção A.2.

#### **4.4.4 Atualização mínima do sistema**

<span id="page-25-0"></span>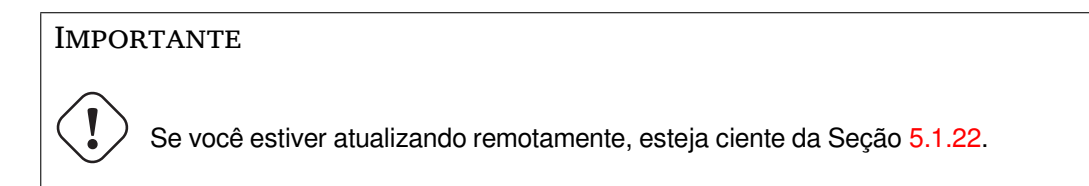

Em alguns casos, fazer a atualização completa (como descrito abaixo) diretamente pode remover um grande número de pacotes que você queira manter. Nós portanto re[comend](#page-34-5)amos um processo de atualização em duas partes: primeiro uma atualização mínima para superar esses conflitos, depois uma atualização completa como descrito em Seção 4.4.5.

Para fazer isso, primeiro execute:

```
# apt upgrade --without-new-pkgs
```
Isso tem como efeito a atualização daquel[es pac](#page-25-1)otes que podem ser atualizados sem a necessidade de que quaisquer outros pacotes sejam removidos ou instalados.

A atualização mínima do sistema também pode ser útil quando o sistema estiver com pouco espaço e uma atualização completa não puder ser feita devido às restrições de espaço.

Se o pacote apt-listchanges estiver instalado, ele mostrará (em sua configuração padrão) informações importantes sobre pacotes atualizados em um paginador depois de baixar os pacotes. Pressione **q** após a leitura para sair do paginador e continue a atualização.

## **4.4.5 Atualizando o sistema**

Uma vez que você tenha cumprido os passos anteriores, agora está pronto para continuar com a parte principal da atualização. Execute:

```
# apt full-upgrade
```
Isso realizará uma atualização completa do sistema, instalando as versões mais novas disponíveis de todos os pacotes, e resolvendo todas as mudanças de dependências possíveis entre pacotes em lançamentos diferentes. Se necessário, instalará alguns pacotes novos (normalmente novas versões de bibliotecas, ou pacotes renomeados), e removerá quaisquer pacotes obsoletos em conflito.

Quando atualizar a partir de um conjunto de CDs/DVDs/BDs, será pedido para inserir discos específicos em vários pontos durante a atualização. Você pode ter que inserir o mesmo disco várias vezes; isso é devido a pacotes inter-relacionados que foram espalhados através dos discos.

As novas versões dos pacotes instalados atualmente que não puderem ser atualizadas sem mudar a situação da instalação de um outro pacote serão deixadas em sua versão atual (exibidas como "held back"). Isso pode ser resolvido tanto utilizando o **aptitude** para escolher esses pacotes para instalação, como tentando apt install *pacote*.

## **4.5 Possíveis problemas durante a atualização**

<span id="page-26-0"></span>As seções seguintes descrevem problemas conhecidos que podem aparecer durante uma atualização para a bullseye.

#### **4.5.1 O dist-upgrade falha com "Could not perform immediate configuration"**

Em alguns casos a etapa **apt full-upgrade** pode falhar após baixar os pacotes com:

```
E: Não foi possível realizar a configuração imediata no 'pacote'. Por favor, veja ←-
    man 5 apt.conf sob APT::Immediate-Configure para detalhes.
```
Caso isso ocorra, executar **apt full-upgrade -o APT::Immediate-Configure=0** em vez disso deve permitir que a atualização prossiga.

Outra possível solução para esse problema é adicionar temporariamente as fontes do buster e bullseye aos seus arquivos source-list do APT e executar **apt update**.

#### **4.5.2 Remoções esperadas**

<span id="page-26-2"></span>O processo de atualização para a bullseye pode solicitar a remoção de pacotes no sistema. A lista exata dos pacotes variará dependendo do conjunto de pacotes que você tenha instalado. Estas notas de lançamento dão conselhos gerais sobre essas remoções, mas se estiver em dúvida, é recomendado que você examine as remoções de pacotes propostas por cada método antes de prosseguir. Para mais informações sobre pacotes obsoletos no bullseye, veja Seção 4.8.

#### **4.5.3 Loops de conflitos ou pré-dependências**

<span id="page-26-3"></span>Algumas vezes é necessário habilitar a opção APT::Force-[Loo](#page-29-0)pBreak no APT para que seja possível remover temporariamente um pacote essencial devido a um loop de "Conflitos/Pré-Dependências". O **apt** o alertará sobre isso e cancelará a atualização. Você pode contornar isso especificando a opção -o APT::Force-LoopBreak=1 na linha de comando do **apt**.

É possível que uma estrutura de dependências do sistema possa estar tão corrompida de modo que necessite de intervenção manual. Normalmente, isso significa usar o **apt** ou

```
# dpkg --remove nome_do_pacote
```
para eliminar alguns dos pacotes problemáticos, ou

```
# apt -f install
# dpkg --configure --pending
```
Em casos extremos, você poderá ter que forçar a reinstalação com um comando como

```
# dpkg --install /caminho/para/nome_do_pacote.deb
```
## <span id="page-27-6"></span><span id="page-27-0"></span>**4.5.4 Conflitos de arquivo**

Os conflitos de arquivo não devem ocorrer caso você atualize a partir de um sistema "puro" buster, mas podem ocorrer caso você tenha portes retroativos não oficiais instalados. Um conflito de arquivo resultará em um erro como:

```
Descompactando <pacote-foo> (de <arquivo-de-pacote-foo>) ...
dpkg: erro processando <pacote-foo> (--install):
tentando sobrescrever '<algum-nome-de-arquivo>',
que também está no pacote <pacote-bar>
dpkg-deb: sub-processo de colagem morto pelo sinal (pipe quebrado)
Erros foram encontrados enquanto processando:
 <pacote-foo>
```
Você pode tentar resolver um conflito de arquivo com a remoção forçada do pacote mencionado na *última* linha da mensagem de erro:

# dpkg -r --force-depends *nome\_do\_pacote*

Após consertar as coisas, você deve ser capaz de continuar a atualização repetindo os comandos do **apt** descritos anteriormente.

#### <span id="page-27-1"></span>**4.5.5 Mudanças de configuração**

<span id="page-27-5"></span>Durante a atualização, serão feitas perguntas com relação a configuração ou reconfiguração de diversos pacotes. Quando você for perguntado se algum arquivo no diretório /etc/init.d, ou o arquivo /etc/ manpath.config deve ser substituído pela versão do mantenedor do pacote, normalmente é necessário responder "yes" para garantir a coerência do sistema. Você sempre pode reverter para as versões antigas, já que serão guardadas com uma extensão .dpkg-old.

Caso você não tenha certeza do que fazer, anote o nome do pacote ou arquivo e resolva em um momento posterior. Você pode procurar no arquivo transcrito para rever as informações que estavam na tela durante a atualização.

## <span id="page-27-2"></span>**4.5.6 Mudança de sessão para o console**

Caso você esteja executando a atualização usando o console local do sistema, você pode achar que em alguns momentos durante a atualização o console é comutado para uma visão diferente e você perde a visibilidade do processo de atualização. Por exemplo, isso pode acontecer em sistemas com interface gráfica quando o gerenciador de tela é reiniciado.

Para recuperar o console onde a atualização estava em execução você terá que usar Ctrl+Alt+F1 (se estiver na tela de inicialização gráfica) ou Alt+F1 (se estiver no console local em modo texto) para mudar de volta para o terminal virtual 1. Substitua F1 pela tecla de função com o mesmo número do terminal virtual onde a atualização estava em execução. Você também pode usar Alt+Seta Esquerda ou Alt+Seta Direita para mudar entre os diferentes terminais em modo texto.

## <span id="page-27-3"></span>**4.6 Atualizando o seu kernel e pacotes relacionados**

Esta seção explica como atualizar o seu kernel e identifica potenciais problemas relacionados com essa atualização. Você pode instalar um dos pacotes linux-image-\* fornecidos pelo Debian, ou compilar um kernel customizado a partir do fonte.

Note que muitas das informações nesta seção são baseadas na suposição de que você usará um dos kernels modulares do Debian, juntamente com o initramfs-tools e o udev. Caso você escolha utilizar um kernel customizado que não requeira uma initrd ou se você utilizar um gerador de initrd diferente, algumas das informações podem não ser relevantes para você.

#### <span id="page-27-4"></span>**4.6.1 Instalando um metapacote do kernel**

Quando você fizer full-upgrade da buster para a bullseye, é fortemente recomendado que você instale um metapacote linux-image-\*, caso você não tenha feito isso antes. Esses metapacotes trarão automaticamente uma nova versão do kernel durante as atualizações. Você pode verificar se você tem um instalado executando:

<span id="page-28-2"></span># dpkg -l "linux-image\*" | grep ^ii | grep -i meta

Caso você não veja nenhuma saída, então você precisará instalar um novo pacote linux-image manualmente ou instalar um metapacote linux-image. Para ver uma lista dos metapacotes linux-image disponíveis, execute:

# apt-cache search linux-image- | grep -i meta | grep -v transition

Caso você esteja inseguro sobre qual pacote selecionar, execute uname  $-r$  e procure um pacote com um nome semelhante. Por exemplo, caso você veja "4.9.0.8-amd64", é recomendado que você instale linux-image-amd64. Você também pode usar **apt** para ver uma descrição longa de cada pacote a fim de ajudar a escolher o melhor disponível. Por exemplo:

# apt show linux-image-amd64

Você deve então usar apt install para instalá-lo. Uma vez que o novo kernel esteja instalado, você deverá reinicializar assim que for possível para obter os benefícios oferecidos pela nova versão do kernel. Porém, por favor, consulte Seção 5.1.24 antes de realizar a primeira reinicialização após a atualização.

Para os mais aventureiros, existe uma forma fácil de compilar seu próprio kernel customizado no Debian. Instale os fontes do kernel, fornecidos no pacote linux-source. Você pode fazer uso do alvo deb-pkg disponível no makefile dos fontes p[ara con](#page-35-1)struir um pacote binário. Mais informações podem ser encontradas no Debian Linux Kernel Handbook (https://kernel-team.pages.debian.net/ kernel-handbook/), o qual também pode ser encontrado como o pacote debian-kernel-handbook.

Se possível, é vantajoso atualizar o pacote do kernel separadamente do full-upgrade principal para reduzir as chances de ter um sistema temporariamente não inicializável. Note que isso deve ser feito somente após [o processo de atualização mínim](https://kernel-team.pages.debian.net/kernel-handbook/)a descrito em Seção 4.4.4.

## **4.7 Preparar para a próxima versão**

Após a atualização, existem diversas coisas que você pode fazer para pr[eparar](#page-25-0) para a próxima versão.

<span id="page-28-0"></span>• Remova pacotes redundantes recentemente ou obsoletos como descrito em Seção 4.4.3 e Seção 4.8. Você deve rever quais arquivos de configuração eles usam e considerar expurgar os pacotes para remover seus arquivos de configuração. Veja também Seção 4.7.1.

#### **4.7.1 Expurgando pacotes removidos**

<span id="page-28-1"></span>Em geral, é aconselhável expurgar pacotes removidos. Isso é espec[ialme](#page-28-1)nte verdadeiro caso os mesmos tenham sido removidos em uma atualização da versão anterior (por exemplo, de uma atualização do buster) ou foram fornecidos por terceiros. Em particular, scripts antigos init.d têm sido conhecidos por causarem problemas.

#### CUIDADO

Ao expurgar um pacote, geralmente os seus arquivos de log também serão expurgardos, então, é possível que você queira fazer um backup deles primeiro.

O seguinte comando apresenta uma lista de todos os pacotes removidos que podem ter deixado arquivos de configuração no sistema (se houver):

# dpkg -l | awk '/^rc/ { print \$2 }'

Os pacotes podem ser removidos utilizando **apt purge**. Supondo que você queira expurgar todos eles de uma vez, você pode usar o seguinte comando:

# apt purge \$(dpkg -l | awk '/^rc/ { print \$2 }')

<span id="page-29-4"></span>Caso você utilize o aptitude, você também pode usar a seguinte alternativa para os comandos acima:

```
# aptitude search '~c'
# aptitude purge '~c'
```
## **4.8 Pacotes obsoletos**

<span id="page-29-0"></span>Ao introduzir vários novos pacotes, a bullseye também aposenta e omite muitos pacotes antigos que estavam na buster. Não é fornecido um caminho de atualização para esses pacotes obsoletos. Apesar de nada lhe impedir de continuar a usar um pacote obsoleto enquanto o desejar, o projeto Debian normalmente descontinuará o suporte de segurança para o mesmo um ano após o lançamento da bullseye<sup>5</sup>, e não fornecerá normalmente outro suporte nesse meio tempo. Substituí-los por alternativas disponíveis, caso existam, é recomendado.

<span id="page-29-2"></span>Existem muitas razões pela quais os pacotes podem ter sido removidos da distribuição: eles não são mais mantidos pelo upstream; não existe mais nenhum Desenvolvedor Debian interessado em ma[nt](#page-29-3)er os pacotes; a funcionalidade que eles fornecem foi substituída por um software diferente (ou uma nova versão); ou eles não são mais considerados adequados para o bullseye devido a bugs nos mesmos. Nesse último caso, os pacotes podem ainda estar presentes na distribuição "unstable".

Algumas interfaces de gerenciamento de pacotes fornecem maneiras fáceis de encontrar pacotes instalados que não estão mais disponíveis a partir de quaisquer repositórios conhecidos. A interface de usuário textual do **aptitude** os lista na categoria "Pacotes obsoletos e criados localmente", e eles podem ser listados e expurgados a partir da linha de comando com:

```
# aptitude search '~o'
# aptitude purge '~o'
```
O Sistema de Rastreamento de Bugs do Debian (https://bugs.debian.org/) frequentemente fornece informações adicionais sobre a razão da remoção do pacote. Você deve revisar tanto os relatórios de bug arquivados para o próprio pacote quanto os relatórios de bug arquivados para o pseudo-pacote ftp.debian.org (https://bugs.debian.org/cgi-bin/pkgreport.cgi?pkg=ftp.debian.org& arch[ive=yes](https://bugs.debian.org/)).

Para uma lista de pacotes obsoletos para a Bullseye, por favor, consulte Seção 5.3.1.

#### **[4.8.1 Paco](https://bugs.debian.org/cgi-bin/pkgreport.cgi?pkg=ftp.debian.org&archive=yes)tes fictícios transitórios**

<span id="page-29-1"></span>Alguns pacotes da buster podem ter sido substituídos na bullseye por pacotes fic[tícios](#page-36-4) transitórios, os quais são substitutos projetados para simplificar as atualizações. Se, por exemplo, um aplicativo que anteriormente era um pacote simples foi dividido em vários pacotes, um pacote transitório pode ser fornecido com o mesmo nome do pacote antigo e com dependências apropriadas para fazer com que os novos pacotes sejam instalados. Depois disso ter acontecido, o pacote fictício redundante pode ser removido seguramente.

As descrições dos pacotes fictícios transitórios geralmente indicam o seu propósito. No entanto, elas não são uniformes; em particular, alguns pacotes fictícios ("dummy") são projetados para continuarem instalados, com a finalidade de incluir uma suíte de software completa, ou acompanhar a última versão atual de algum programa. Você pode também considerar útil o **deborphan** com as opções --guess-*\** (por exemplo, --guess-dummy) para detectar pacotes fictícios transitórios em seu sistema.

<span id="page-29-3"></span><sup>&</sup>lt;sup>5</sup>Ou enquanto não existir outro lançamento durante esse período de tempo. Normalmente, apenas duas versões estáveis são suportadas em um dado momento.

# <span id="page-30-0"></span>**Capítulo 5**

# **Problemas a serem considerados para a bullseye**

Algumas vezes, mudanças introduzidas em uma nova versão têm efeitos colaterais que não podem ser evitados ou que acabam expondo bugs em outros locais. Esta seção documenta problemas conhecidos. Por favor, leia também a errata, a documentação dos pacotes relevantes, relatórios de bugs e outras informações mencionadas em Seção 6.1.

## **5.1 Itens específicos da atualização para bullseye**

Esta seção aborda itens relacionado[s à a](#page-42-1)tualização da buster para a bullseye.

#### <span id="page-30-1"></span>**5.1.1 O sistema de arquivos XFS não suporta mais a opção barrier/nobarrier**

O suporte às opções de montagem barrier e nobarrier foi removido do sistema de arquivos XFS. É recomendado checar /etc/fstab pela presença de uma dessas palavras e removê-la. Partições usando essas opções vão falhar ao montar.

#### <span id="page-30-2"></span>**5.1.2 Disposição do repositório de seguraça alterada**

Para a bullseye, a suíte de segurança é agora chamada bullseye-security em vez de *codinome*/updates, e usuários devem adaptar seus arquivos source-list do APT adequadamente ao atualizar.

<span id="page-30-3"></span>A linha de segurança em sua configuração do APT pode parecer com:

deb https://deb.debian.org/debian-security bullseye-security main contrib

Se a sua configuração do APT também envolve "pinning" ou APT::Default-Release, provavelmente serão necessários ajustes, uma vez que o codinome do repositório de segurança não combina mais com o codinome do repositório regular. Um exemplo de uma linha APT::Default-Release funcional para a bullseye se parece com:

APT::Default-Release "/^bullseye(|-security|-updates)\$/";

which takes advantage of APT's support for regular expressions (inside /).

#### **5.1.3 Hash de senha usa yescrypt por padrão**

<span id="page-30-4"></span>O hash de senha padrão para contas de sistema locais foi alterado (https://tracker.debian.org/ news/1226655/accepted-pam-140-3-source-into-unstable/) de SHA-512 para yescrypt (https: //www.openwall.com/yescrypt/) (veja crypt(5) (https://manpages.debian.org//bullseye/ libcrypt-dev/crypt.5.html)). É esperado que isso ofereça maior segurança com relação a ataques de adivinhação de senha baseado em dicionário, em [termos da c](https://tracker.debian.org/news/1226655/accepted-pam-140-3-source-into-unstable/)omplexidade tanto de espaço quanto de tempo do ataque.

Para tirar proveito desta melhoria em se[gurança,](https://manpages.debian.org//bullseye/libcrypt-dev/crypt.5.html) altere senhas locais; por exemplo, us[e o coman](https://www.openwall.com/yescrypt/)do **passwd**.

<span id="page-31-5"></span>Senhas antigas continuarão funcionando usando qualquer que seja o hash de senha usado para criálas.

Yescrypt não é suportado por Debian 10 (buster). Consequentemente, arquivos de senha shadow (/etc/shadow) não podem ser copiados de um sistema bullseye de volta para um sistema buster. Se esses arquivos forem copiados, senhas que foram alteradas no sistema bullseye não funcionarão no sistema buster. Similarmente, hashes de senha não podem ser copiados&colados de um sistema bullseye para buster.

Se for necessário compatibilidade para hashes de senha entre bullseye and buster, modifique /etc/ pam.d/common-password. Encontre a linha que se parece com:

password [success=1 default=ignore] pam\_unix.so obscure yescrypt

e substitua yescrypt por sha512.

## **5.1.4 Suporte a NSS NIS e NIS+ exige novos pacotes**

O suporte a NSS NIS e NIS + foi movido para pacotes separados, chamados libnss-nis e libnss-nisplus. Infelizmente, glibc não pode depender desses pacotes e, por esse motivo, eles são somente recomendados agora.

<span id="page-31-0"></span>Em sistemas usando NIS ou NIS+, portanto, é recomendado conferir se esses pacotes estão instalados corretamente depois da atualização.

## **5.1.5 Gerenciamento de fragmentos de arquivos de configuração no "unbound"**

<span id="page-31-1"></span>O resolvedor DNS unbound mudou a forma de gerenciar fragmentos de arquivos de configuração. Se você está usando uma diretiva include: para unir vários fragmentos em uma única configuração válida, você deveria ler o arquivo NEWS (https://sources.debian.org/src/unbound/ bullseye/debian/NEWS/).

## **5.1.6 Obsolescência de [parâmetros d](https://sources.debian.org/src/unbound/bullseye/debian/NEWS/)o rsync**

<span id="page-31-2"></span>The rsync parameter --noatime has been renamed --open-noatime. The old form is no longer supported; if you are using it you should see the NEWS file (https://sources.debian.org/src/ rsync/bullseye/debian/rsync.NEWS/). Transfer processes between systems running different Debian releases may require the buster side to be upgraded to a version of rsync from the backports (https://backports.debian.org/) repository. The version of rsync in the initial release of bullseye also deprecated --copy-devices in favor of [--writ](https://sources.debian.org/src/rsync/bullseye/debian/rsync.NEWS/)e-devices, but version 3.2.3-4+deb11u1 (included in bullseye point release 11.1) reverts this deprecation and supports both options.

## **5.1.7 Gerenciamento de "addons" do Vim**

<span id="page-31-3"></span>Os "addons" para o vim, historicamente fornecidos por vim-scripts, agora são gerenciados pela funcionalidade "package" nativa do Vim, em vez de pelo vim-addon-manager. Usuários do Vim devem agir antes da atualização, seguindo as instruções do arquivo NEWS (https://sources.debian. org/src/vim-scripts/bullseye/debian/NEWS/).

## **5.1.8 OpenStack e cgroups v1**

<span id="page-31-4"></span>O OpenStack Victoria (lançado na bullseye) exige cgroup v1 para QoS de dispositivos de bloco. Uma vez que a bullseye também mudou para o uso de cgroupv2 por padrão (veja Seção 2.2.4), a árvore sysfs em /sys/fs/cgroup não incluirá funcionalidades cgroup v1 tais como /sys/fs/cgroup/blkio e, como resultado, **cgcreate -g blkio:foo** falhará. Para nós OpenStack executando nova-compute ou cinder-volume, é fortemente aconselhado adicionar os parâmetros systemd.unified cgroup hierarchy=false e systemd.legacy systemd cgroup controller=false à linha de coman[do do](#page-11-1) kernel, para sobrepor o padrão e restaurar a antiga hierarquia cgroup.

## **5.1.9 Arquivos de política da API do OpenStack**

<span id="page-32-5"></span><span id="page-32-0"></span>Seguindo as recomendações do autor original, o OpenStack Victoria, na versão distribuída na bullseye, passa a usar o novo formato YAML para a API do OpenStack. Como resultado, a maioria dos serviços OpenStack, incluindo Nova, Glance e Keystone, aparecem quebrados, com todas as políticas da API escritas explicitamente em arquivos policy. json. Portanto, pacotes agora vêm com um diretório /etc/PROJECT/policy.d contendo um arquivo 00\_default\_policy.yaml, com todas as políticas comentadas por padrão.

Para evitar que o antigo arquivo policy. json continue ativo, os pacotes Debian do OpenStack agora renomeiam tal arquivo como disabled.policy.json.old. Em alguns casos, quando nenhuma alternativa melhor pôde ser implementada em tempo hábil para o lançamento, o arquivo policy. json é, até mesmo, simplesmente deletado. Portanto, antes da atualização, é fortemente aconselhado fazer cópias de segurança dos arquivos policy. json das suas instalações.

Mais detalhes estão disponíveis na documentação do autor original (https://governance.openstack. org/tc/goals/selected/wallaby/migrate-policy-format-from-json-to-yaml.html).

## **5.1.10 Indisponibilidade d[o sendmail durante a atua](https://governance.openstack.org/tc/goals/selected/wallaby/migrate-policy-format-from-json-to-yaml.html)lização**

<span id="page-32-1"></span>Em contraste com as atualizações normais do sendmail, durante a atualização da buster para a bullseye o serviço sendmail será parado, causando mais indisponibilidade que o usual. Para aconselhamento genérico sobre redução de indisponibilidade, veja Seção 4.1.3.

#### **5.1.11 FUSE 3**

Alguns pacotes, incluindo gvfs-fuse, kio-fuse e ss[hfs](#page-16-4), mudaram para FUSE 3. Durante as atualizações, isso fará com que fuse3 seja instalado e fuse seja removido.

<span id="page-32-2"></span>Em algumas circunstâncias excepcionais, por exemplo, ao fazer a atualização somente executando **apt-get dist-upgrade** em vez de seguir os passos de atualização recomendados em Capítulo 4, os pacotes que dependem de fuse3 podem ser mantidos nas suas versões antigas durante a atualização. Executar os passos discutidos em Seção 4.4.5 novamente com o apt da bullseye, ou atualizá-los manualmente, resolverá a situação.

## **5.1.12 Arquivo de opç[ões d](#page-25-1)o GnuPG**

<span id="page-32-3"></span>A partir da versão 2.2.27-1, a configuração por usuário da suíte GnuPG foi completamente movida para  $\gamma$ .gnupg/gpg.conf,  $e \gamma$ .gnupg/options não é mais utilizado. Por favor, renomeie o arquivo se necessário, ou mova o seu conteúdo para o novo local.

## **5.1.13 Linux habilita espaços de nomes por padrão**

A partir do Linux 5.10, todos os usuários têm permissão para criar espaços de nomes ("namespaces") de usuário por padrão. Isso permitirá que programas, tais como navegadores web e gerenciadores de contêineres, criem caixas de areia ("sandboxes") mais restritas para código não confiável ou menos confiável, sem a necessidade de executar como root ou usar um comando auxiliar setuid-root.

<span id="page-32-4"></span>O padrão anterior adotado pelo Debian era restringir essa funcionalidade a processos executando como root, porque isso expunha mais problemas de segurança no kernel. No entanto, como a implementação dessa funcionalidade amadureceu, nós agora estamos seguros de que os benefícios de segurança fornecidos por ela são muito maiores do que o risco de habilitá-la.

Se você prefere manter essa funcionalidade restrita, defina o sysctl:

```
user.max_user_namespaces = 0
```
Note que várias funcionalidades de ambientes de área de trabalho e de contêineres não funcionarão com essa restrição ativa, incluindo navegadores web, WebKitGTK, Flatpak e geração de miniaturas de imagens ("thumbnailing") no GNOME.

O sysctl específico do Debian kernel.unprivileged\_userns\_clone=0 tem um efeito similar, mas está obsoleto.

### **5.1.14 Linux desabilita chamadas não privilegiadas a bpf() por padrão**

<span id="page-33-3"></span>A partir do Linux 5.10, o Debian desabilita chamadas não privilegiadas a bpf() por padrão. No entanto, um administrador ainda pode mudar essa configuração posteriormente, se necessário, escrevendo 0 ou 1 no sysctl kernel.unprivileged\_bpf\_disabled.

<span id="page-33-0"></span>Se você prefere manter chamadas não privilegiadas a bpf() habilitadas, defina o sysctl:

kernel.unprivileged\_bpf\_disabled = 0

Para mais informação sobre a mudança como padrão no Debian, veja o bug 990411 (https:// bugs.debian.org/990411) para a solicitação da mudança.

#### **5.1.15 Redmine faltando na bullseye**

<span id="page-33-1"></span>O pacote redmine não é fornecido na bullseye, pois se tornou muito tarde para migrar da antiga versão do rails, o qual está no final do suporte do autor original (recebendo somente correções para bugs de segurança severos) para a versão que está na bullseye. Os mantenedores de Ruby Extras estão acompanhando de perto os autores originais e liberarão uma versão via backports (https:  $//$ backports.debian.org/) tão logo quanto ela seja disponibilizada e eles tenham pacotes em funcionamento. Se você não pode aguardar para que isso aconteça antes de atualizar, você pode usar uma máquina virtual ou contêiner executando buster para isolar essa aplicação específi[ca.](https://backports.debian.org/)

#### **5.1.16 Exim 4.94**

<span id="page-33-2"></span>Por favor, considere que a versão do Exim na bullseye é uma *grande* atualização do Exim. Ela introduz o conceito de dados contaminados ("tainted"), lidos a partir de fontes não confiáveis, como, por exemplo, o remetente ou o destinatário da mensagem. Esses dados contaminados (p.ex. \$local\_part ou \$domain) não podem ser usados, entre outras coisas, como nomes de arquivos ou diretórios, ou nomes de comandos.

Isso *quebrará* configurações que não sejam atualizadas de acordo. Antigos arquivos do Debian de configuração do Exim também não funcionarão sem modificação. A nova configuração precisa ser instalada preservando as modificações locais, unindo-as.

Exemplos típicos que não funcionam incluem:

• Entrega para /var/mail/\$local\_part. Use \$local\_part\_data em combinação com check\_local\_user.

```
• Usar
```

```
data = ${lookup{$local_part}lsearch{/some/path/$domain/aliases}}
```
em vez de

data = \${lookup{\$local\_part}lsearch{/some/path/\$domain\_data/aliases}}

para um arquivo de "alias" de domínio virtual.

A estratégia básica para lidar com essa mudança é usar o resultado de uma consulta ("lookup") em processamentos adicionais em vez de usar o resultado original (obtido remotamente).

Para facilitar a atualização, existe uma nova opção de configuração principal para temporariamente rebaixar erros de contaminação ("taint") para avisos, deixando a antiga configuração funcionar com a nova versão do Exim. Para usar essa funcionalidade, adicione

```
.ifdef _OPT_MAIN_ALLOW_INSECURE_TAINTED_DATA
allow_insecure_tainted_data = yes
.endif
```
à configuração do Exim (p.ex. em /etc/exim4/exim4.conf.localmacros) *antes* de atualizar, e verifique o arquivo de log pela presença de avisos de contaminação ("taint"). Essa é uma medida paliativa temporária, que já está marcada para remoção desde a sua introdução.

## **5.1.17 Sondagem de dispositivos SCSI é não determinística**

<span id="page-34-6"></span><span id="page-34-0"></span>Devido a mudanças no kernel Linux, a sondagem de dispositivos SCSI deixou de ser determinística. Isso pode ser um problema para instalações que dependem da ordem de sondagem dos discos. Duas possíveis alternativas usando links em /dev/disk/by-path ou uma regra udev são sugeridas nesta postagem em lista de e-mails(https://lore.kernel.org/lkml/59eedd28-25d4-7899-7c3c-89fe7fdd4b43@ acm.org/).

## **[5.1.18 rdiff-b](https://lore.kernel.org/lkml/59eedd28-25d4-7899-7c3c-89fe7fdd4b43@acm.org/)ackup requer atualização sincronizada do servidor e [cliente](https://lore.kernel.org/lkml/59eedd28-25d4-7899-7c3c-89fe7fdd4b43@acm.org/)**

<span id="page-34-1"></span>Os protocolos de rede das versões 1 e 2 do  $rdiff-backup$  são incompatíveis. Isso significa que você deve executar a mesma versão (ou 1 ou 2) do rdiff-backup localmente e remotamente. Uma vez que a buster distribui a versão 1.2.8 e a bullseye distribui a versão 2.0.5, atualizar somente o sistema local ou somente o sistema remoto da buster para a bullseye quebrará as execuções do rdiff-backup entre os dois.

A versão 2.0.5 do rdiff-backup está disponível no repositório buster-backports, veja backports (https://backports.debian.org/). Isso permite aos usuários atualizarem primeiro somente o pacote rdiff-backup nos seus sistemas buster, e depois atualizar independentemente os sistemas para a bullseye quando for conveniente.

## **5.1.19 Problemas com microcódigo para CPU Intel**

<span id="page-34-2"></span>O pacote intel-microcode atualmente na bullseye e buster-security (veja DSA-4934-1 (https:// www.debian.org/security/2021/dsa-4934)) contém sabidamente dois bugs significantes. Para algumas CPUs CoffeeLake, esta atualização pode quebrar interfaces de rede (https://github.com/ intel/Intel-Linux-Processor-Microcode-Data-Files/issues/56) que usam firmware-iwlwifi, e para algumas CPUs Skylake R0/D0 em sistemas usando um firmware/BIOS [muito desatua](https://www.debian.org/security/2021/dsa-4934)lizado, o sistema pode travar na inicialização (https://github.com/intel/Intel-Linux-Processor-Microcode-Data-F issues/31).

Se você não fez a atualização do DSA-4[934-1 devido a algum desses pr](https://github.com/intel/Intel-Linux-Processor-Microcode-Data-Files/issues/56)oblemas, ou não tem o repositório de segurança habilitado, esteja ciente de que atualizar para o pacote intel-microcode [na](https://github.com/intel/Intel-Linux-Processor-Microcode-Data-Files/issues/31) [bullseye pode causar o travament](https://github.com/intel/Intel-Linux-Processor-Microcode-Data-Files/issues/31)o do seu sistema ao inicializar, ou quebrar o iwlwifi. Nesse caso, você pode recuperar desabilitando o carregamento do microcódigo na inicialização; veja as instruções no DSA, as quais também estão no README. Debian do intel-microcode.

## **5.1.20 Atualizações envolvendo libgc1c2 precisam de duas execuções**

<span id="page-34-3"></span>Pacotes que dependem de libgc1c2 na buster (p.ex. guile-2.2-libs) podem ser retidos durante a primeira execução da atualização completa para a bullseye. Fazer uma segunda atualização, normalmente, resolve o problema. As informações sobre o problema podem ser encontradas no bug #988963 (https://bugs.debian.org/988963).

## **5.1.21 fail2ban não consegue enviar e-mail usando mail de bsd-ma[ilx](https://bugs.debian.org/988963)**

<span id="page-34-4"></span>O pacote fail2ban pode ser configurado para enviar notificações por e-mail. Ele faz isso usando **mail**, o qual é fornecido por múltiplos pacotes no Debian. Uma atualização de segurança (necessária em sistemas que usam **mail** do mailutils) pouco antes do lançamento da bullseye quebrou essa funcionalidade para sistemas que têm **mail** fornecido por bsd-mailx. Usuários do fail2ban em combinação com bsd-mailx que desejarem que o fail2ban envie e-mail devem ou trocar para um fornecedor diferente para **mail** ou manualmente desaplicar o commit do fornecedor original (https://github.com/ fail2ban/fail2ban/commit/410a6ce5c80dd981c22752da034f2529b5eee844) (que inseriu a sequência "-E 'set escape'" em múltiplos locais sob /etc/fail2ban/action.d/).

## **5.1.22 Novas conexões SSH não [são possíveis durante a at](https://github.com/fail2ban/fail2ban/commit/410a6ce5c80dd981c22752da034f2529b5eee844)ualização**

<span id="page-34-5"></span>Apesar de que conexões Secure Shell (SSH) existentes devam continuar funcionando durante a atualização como usual, devido a circunstâncias infelizes, o período enquanto novas conexões SSH não podem ser estabelecidas é maior que o usual. Se a atualização está sendo feita sobre uma conexão SSH que pode ser interrompida, é recomendado atualizar o openssh-server antes de atualizar o sistema completo.

## **5.1.23 Open vSwitch upgrade requires interfaces(5) change**

<span id="page-35-8"></span>The openvswitch upgrade may fail to recover bridges after boot. The workaround is:

sed -i s/^allow-ovs/auto/ /etc/network/interfaces

<span id="page-35-0"></span>For more info, see bug #989720 (https://bugs.debian.org/989720).

## **5.1.24 Coisas para fazer depois da atualização e antes de reinicializar**

Quando o apt full[-upgrade](https://bugs.debian.org/989720) terminar, a atualização "formal" estará completa. Para a atualização da bullseye, não é necessária nenhuma ação especial antes de executar uma reinicialização.

## <span id="page-35-1"></span>**5.2 Itens não limitados ao processo de atualização**

## **5.2.1 Limitações no suporte de segurança**

<span id="page-35-2"></span>Há alguns pacotes onde o Debian não pode prometer fornecer portes retroativos mínimos para problemas de segurança. Esses são abordados nas subseções a seguir.

#### <span id="page-35-3"></span>NOTA

O pacote debian-security-support ajuda a acompanhar a situação do suporte de segurança dos pacotes instalados.

#### **5.2.1.1 Situação da segurança dos navegadores web e seus motores de renderização**

<span id="page-35-4"></span>O Debian 11 inclui diversos motores de navegadores que são afetados por um fluxo constante de vulnerabilidades de segurança. A alta taxa de vulnerabilidades e a ausência parcial de suporte do upstream na forma de ramos de longo prazo tornam muito difícil o suporte a esses navegadores e motores com correções de segurança portadas retroativamente. Além disso, as interdependências das bibliotecas tornam extremamente difícil atualizar para versões upstream mais novas. Por isso, navegadores feitos, por exemplo, sobre os motores webkit e khtml<sup>1</sup> foram incluídos na bullseye, mas não estão cobertos pelo suporte de segurança. Esses navegadores não devem ser usados em sites web não confiáveis. Os motores webkit2gtk e wpewebkit *são* cobertos pelo suporte de segurança.

Para o uso geral de um navegador web, nós recomendamos o Firefox ou o Chromium. Eles serão mantidos atualizados reconstruindo as ver[sõ](#page-35-7)es ESR correntes para a stable. A mesma estratégia será aplicada para o Thunderbird.

#### **5.2.1.2 OpenJDK 17**

<span id="page-35-5"></span>O Debian bullseye vem com uma versão de acesso antecipado do OpenJDK 17 (a próxima versão esperada do OpenJDK LTS depois do OpenJDK 11), para evitar o tedioso processo de inicialização ("bootstrap"). O plano é que o OpenJDK 17 receba uma atualização na bullseye para a versão final do autor original anunciada para outubro de 2021, seguida de atualizações de segurança em base de melhor esforço, mas os usuários não devem esperar ver atualizações para cada atualização de segurança trimestral do autor original.

#### **5.2.1.3 Pacotes baseados em Go**

Atualmente, a infraestrutura do Debian apresenta problemas para reconstruir pacotes de tipos que sistematicamente usam ligação estática. Antes da buster, isso não era um problema na prática, mas com o crescimento do ecossistema Go, isso significa que os pacotes baseados em Go serão cobertos por suporte

<span id="page-35-7"></span><span id="page-35-6"></span> $^1$ Esses motores são distribuídos em vários pacotes fonte diferentes e o problema se aplica a todos os pacotes que os distribuem. O problema também se estende a motores de renderização web não mencionados explicitamente aqui, com exceção de webkit2gtk e o novo wpewebkit.

<span id="page-36-5"></span>de segurança limitado até que a infraestrutura seja aprimorada para lidar com eles de forma a facilitar a sua manutenção.

Se forem necessárias atualizações para bibliotecas de desenvolvimento Go, elas podem ser distribuídas somente através dos lançamentos pontuais regulares, o que pode demorar a acontecer.

## **5.2.2 Acessando o aplicativo Configurações do GNOME sem mouse**

<span id="page-36-0"></span>Sem um dispositivo apontador, não há um modo direto de alterar as configurações no aplicativo Configurações do GNOME fornecido por gnome-control-center. Para contornar isso, você pode navegar para o conteúdo principal a partir da barra lateral, pressionando **Seta Direita** duas vezes. Para voltar para a barra lateral, você pode iniciar uma pesquisa com Ctrl+F, digitar algo, e então teclar **Esc** para cancelar a pesquisa. Então, você pode usar **Seta para Cima** e **Seta para Baixo** para navegar pela barra lateral. Não é possível selecionar os resultados da pesquisa pelo teclado.

## **5.2.3 A opção de inicialização rescue não é utilizável sem uma senha de root**

Com a implementação de sulogin usada desde a buster, inicializar com a opção rescue sempre requer a senha de root. Se uma senha de root não foi previamente definida, isso torna o modo de recuperação efetivamente não utilizável. No entanto, ainda é possível inicializar usando o parâmetro init=/sbin/sulogin --force do kernel.

<span id="page-36-1"></span>Para configurar o systemd para fazer o equivalente a isso sempre que ele inicializar no modo de recuperação (também conhecido como modo "single": veja systemd(1) (https://manpages.debian. org//bullseye/systemd/systemd.1.html)), execute **sudo systemctl edit rescue.service** e crie um arquivo contendo somente isto:

```
[Service]
Environment=SYSTEMD_SULOGIN_FORCE=1
```
Também (ou alternativamente) pode ser útil fazer isso para a "unit" emergency.service, a qual é iniciada *automaticamente* no caso de certos erros (veja systemd.special(7) (https://manpages. debian.org//bullseye/systemd/systemd.special.7.html)), ou se emergency for adicionado à linha de comando do kernel (p.ex. se o sistema não pode ser recuperado usando o modo de recuperação).

Para mais informação e uma discussão sobre as implic[ações de segurança,](https://manpages.debian.org//bullseye/systemd/systemd.special.7.html) veja #802211 (https: //bugs.debian.org//802211).

## **5.2.4 32-bit Xen PV guests are not supported**

The Linux kernel (from version 5.9) no longer supports 32-bit xen virtual machines using PV mode (https://wiki.xenproject.org/wiki/Virtualization\_Spectrum). Such virtual machines need to be converted to the 64-bit PC architecture.

<span id="page-36-2"></span>You can check which mode a Xen guest is running (inside the virtual machine):

```
$ cat /sys/hypervisor/guest_type
PV
```
Virtual machines that return, for example, PVH or HVM are not affected.

## **5.3 Obsolescência e depreciação**

#### **5.3.1 Pacotes obsoletos dignos de nota**

<span id="page-36-3"></span>A seguinte lista é de pacotes conhecidos e obsoletos dignos de nota (veja Seção 4.8 para uma descrição). A lista de pacotes obsoletos inclui:

<span id="page-36-4"></span>• O pacote lilo foi removido da bullseye. O sucessor do lilo como carregador de inicialização é o grub2.

<span id="page-37-0"></span>• A versão 3 da suíte de gerenciamento de listas de e-mail Mailman é a única versão que está disponível neste lançamento. O Mailman foi dividido em vários componentes; o núcleo está disponível no pacote mailman3 e a suíte completa pode ser obtida via o meta pacote mailman3-full.

A versão legada 2.1 do Mailman não está mais disponível (costumava ser o pacote mailman). Essa versão depende do Python 2, que não está mais disponível no Debian.

Para instruções de atualização, por favor, veja a documentação sobre migração do projeto. (https: //docs.mailman3.org/en/latest/migration.html)

- O kernel Linux não fornece mais suporte a isdn4linux (i4l). Consequentemente, os pacotes de espaço de usuário isdnutils, isdnactivecards, drdsl e ibod [foram removidos d](https://docs.mailman3.org/en/latest/migration.html)o repositório.
- As bibliotecas obsoletas libappindicator não são mais fornecidas. Como resultado, os pacotes relacionados libappindicator1, libappindicator3-1 e libappindicator-dev não estão mais disponíveis. É esperado que isso cause erros de dependência para software de terceiros que ainda dependa de libappindicator para fornecer suporte a indicador e bandeja do sistema.

O Debian está usando libayatana-appindicator como sucessor de libappindicator. Para informação técnica, veja este anúncio (https://lists.debian.org/debian-devel/2018/ 03/msg00506.html).

• O Debian não fornece mais o pacote chef. Se você usa Chef para gerenciamento de configuração, o melhor caminho de at[ualização pro](https://lists.debian.org/debian-devel/2018/03/msg00506.html)vavelmente seja passar a usar o pacote fornecido por Chef Inc (https://www.chef.io/).

Para informação sobre a remoção, veja a solicitação de remoção (https://bugs.debian.org/ cgi-bin/bugreport.cgi?bug=963750).

- [O P](https://www.chef.io/)ython 2 já está além do final do seu ciclo de vida, e não receberá mais atualizações de segurança. Ele não tem suporte para a ex[ecução de aplicativos, e p](https://bugs.debian.org/cgi-bin/bugreport.cgi?bug=963750)acotes que dependem dele foram convertidos para Python3 ou foram removidos. No entanto, o Debian bullseye ainda inclui uma versão de Python 2.7, assim como uma pequena quantidade de ferramentas de desenvolvimento do Python 2, tais como python-setuptools. Elas estão presentes somente porque são necessárias para o processo de construção de alguns poucos aplicativos que ainda não foram convertidos para Python 3.
- O pacote aufs-dkms não faz parte da bullseye. A maioria dos usuários de aufs-dkms deve ser capaz de trocar para overlayfs, o qual fornece funcionalidade similar com suporte no kernel. No entanto, existe a possibilidade de ter uma instalação Debian em um sistema de arquivos que não seja compatível com overlayfs, p.ex. xfs sem d\_type. Usuários do aufs-dkms são aconselhados a migrar do aufs-dkms antes de atualizar para a bullseye.
- O gerenciador de conexões de rede wicd não estará mais disponível depois da atualização. Para evitar o perigo de perder conectividade, é recomendado que os usuários troquem para uma alternativa como network-manager ou connman antes da atualização.

## **5.3.2 Componentes obsoletos para a bullseye**

Com a próxima versão do Debian 12 (codinome bookworm), alguns recursos ficarão obsoletos. Os usuários precisarão migrar para outras alternativas para evitar problemas quando atualizarem para o Debian 12.

Isso inclui os seguintes recursos:

• As justificativas históricas para a disposição do sistema de arquivos com diretórios /bin, /sbin e /lib separados de seus equivalentes sob /usr não se aplicam mais atualmente; veja o resumo em Freedesktop.org (https://www.freedesktop.org/wiki/Software/systemd/TheCaseForTheUsrMerge). O Debian bullseye será a última versão do Debian com suporte à disposição "non-merged-usr". Para sistemas com uma disposição legada que foram atualizados sem uma reinstalaç[ão, existe o](https://www.freedesktop.org/wiki/Software/systemd/TheCaseForTheUsrMerge) [pacote](https://www.freedesktop.org/wiki/Software/systemd/TheCaseForTheUsrMerge) usrmerge para fazer a conversão, caso desejado.

<span id="page-38-0"></span>• A bullseye é a última versão do Debian a distribuir **apt-key**. Em vez disso, as chaves devem ser gerenciadas copiando arquivos em /etc/apt/trusted.gpg.d, em formato binário, tal como criado por **gpg --export**, com uma extensão .gpg, ou em formato ASCII, com uma extensão .asc. É planejado um substituto para **apt-key list** para investigar manualmente o chaveiro, mas o tra-

balho ainda não foi iniciado.

• Os "backends" de banco de dados do slapd slapd-bdb(5) (https://manpages.debian.org/ /bullseye/slapd/slapd-bdb.5.html), slapd-hdb(5) (https://manpages.debian.org/ /bullseye/slapd/slapd-hdb.5.html), e slapd-shell(5) (https://manpages.debian.org/ /bullseye/slapd/slapd-shell.5.html) estão sendo aposentados e não serão incluídos no Debian 12. Bancos de dados LDAP usando o[s "backends"](https://manpages.debian.org//bullseye/slapd/slapd-bdb.5.html) bdb ou hdb devem ser migrados para o "backend" slapd-mdb(5) (https://manpag[es.debian.o](https://manpages.debian.org//bullseye/slapd/slapd-hdb.5.html)rg//bullseye/slapd/slapd-mdb. 5.html).

Adicionalmente, os "backends" slapd-perl(5) (https://manpages.debian.org//bullseye/ slapd/slapd-perl.5.html) e slapd-sql(5) (https://manpages.debian.org//bullseye/ slapd/sl[apd-sql.5.](https://manpages.debian.org//bullseye/slapd/slapd-mdb.5.html)html) estão obsoletos e podem ser removidos em um lançamento futuro.

O projeto OpenLDAP não tem suporte a "backends" aposentados ou obsoletos. Suporte para esses "backends" no Debian 11 é feit[o em uma ba](https://manpages.debian.org//bullseye/slapd/slapd-perl.5.html)[se](https://manpages.debian.org//bullseye/slapd/slapd-sql.5.html) de melhor esforço.

## **5.4 Bugs severos conhecidos**

Apesar de o Debian ser lançado quando está pronto, isso infelizmente não significa que não existam bugs conhecidos. Como parte do processo de lançamento, todos os bugs com severidade séria ou mais alta são ativamente acompanhados pela Equipe de Lançamento, assim uma visão geral desses bugs (https://bugs.debian.org/cgi-bin/pkgreport.cgi?users=release.debian.org@ packages.debian.org;tag=bullseye-can-defer) que foram marcados para serem ignorados na última parte do lançamento da bullseye podem ser encontrados no Sistema de Acompanhamento de Bugs do Debian (https://bugs.debian.org/). Os seguintes bugs afetavam a bullseve no momento [do la](https://bugs.debian.org/cgi-bin/pkgreport.cgi?users=release.debian.org@packages.debian.org;tag=bullseye-can-defer)nçamento e merecem menção neste documento:

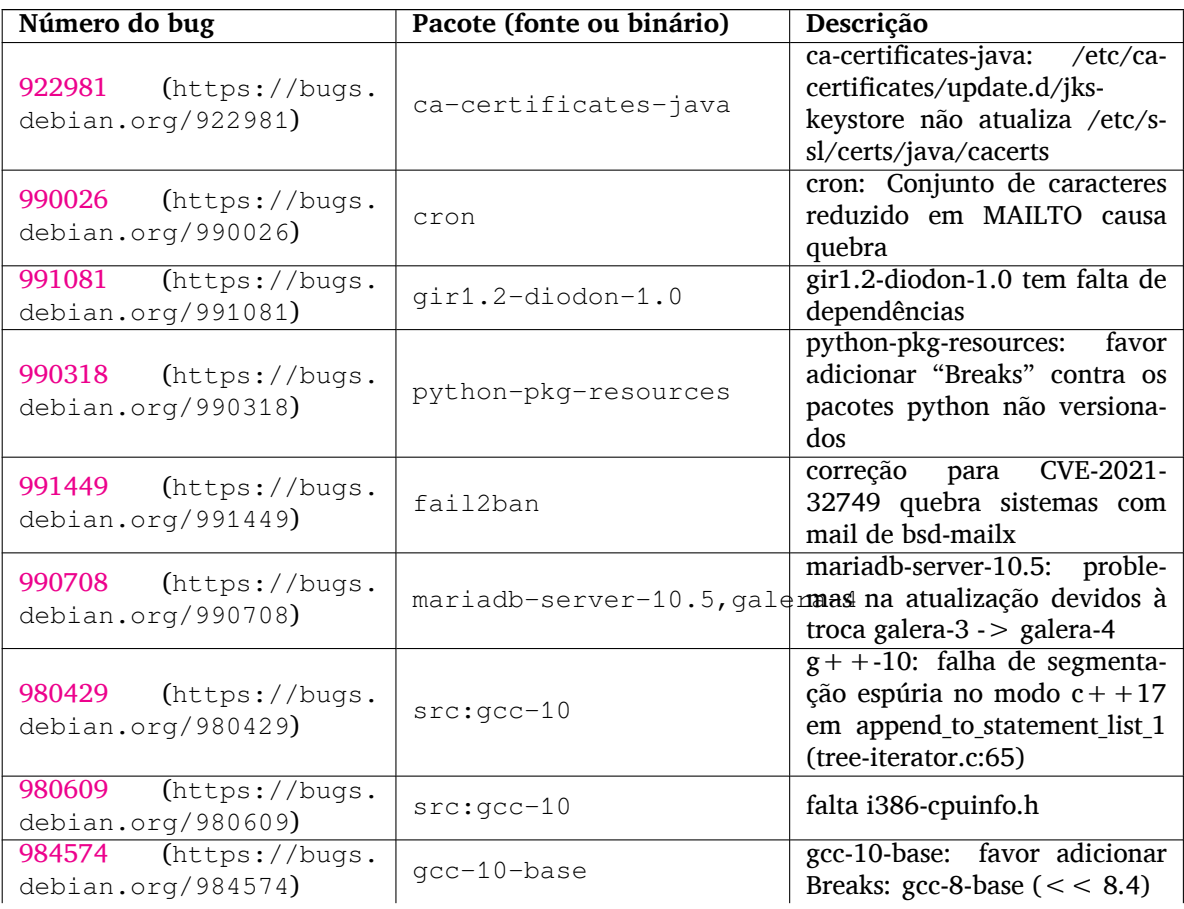

<span id="page-39-0"></span>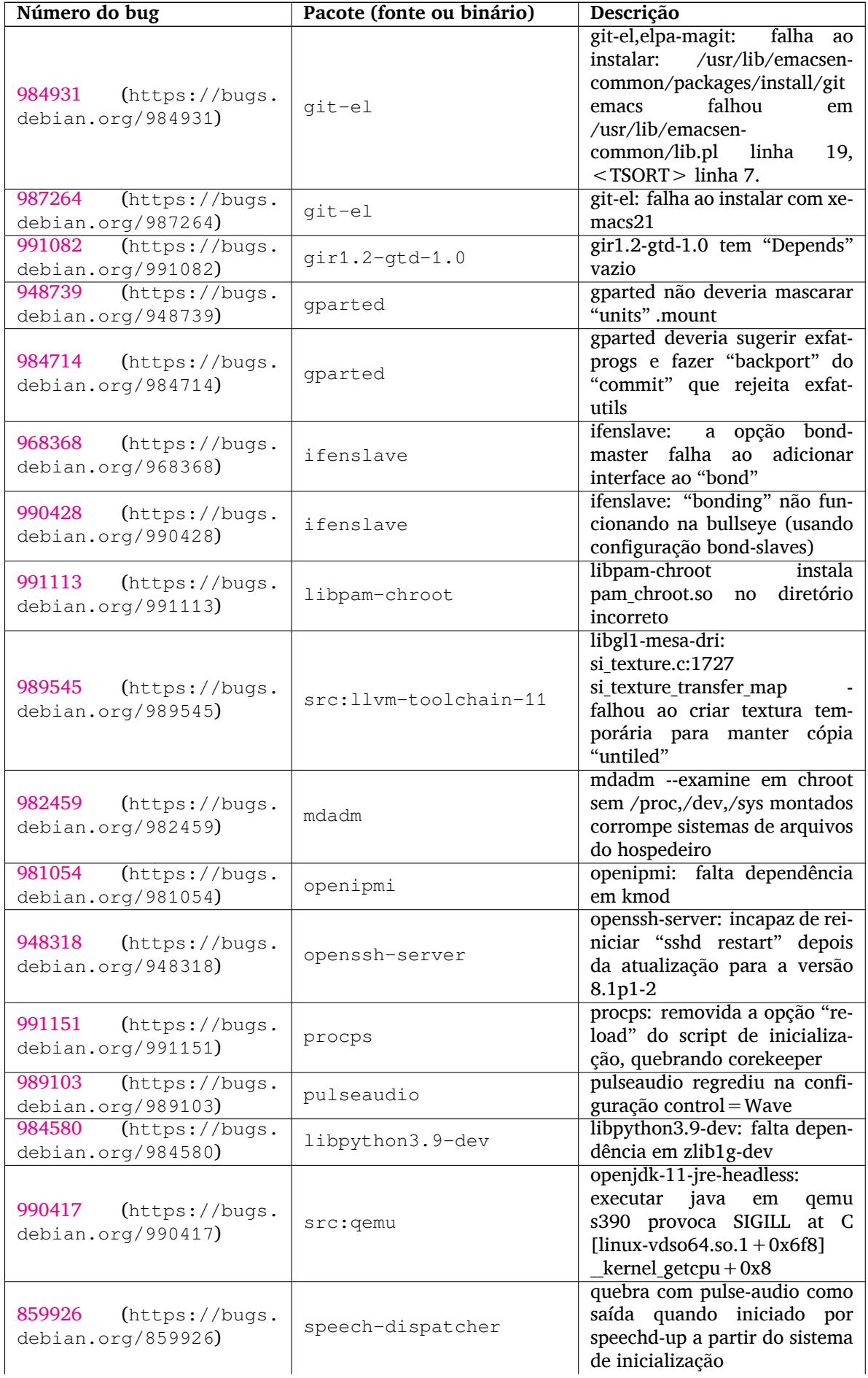

<span id="page-40-0"></span>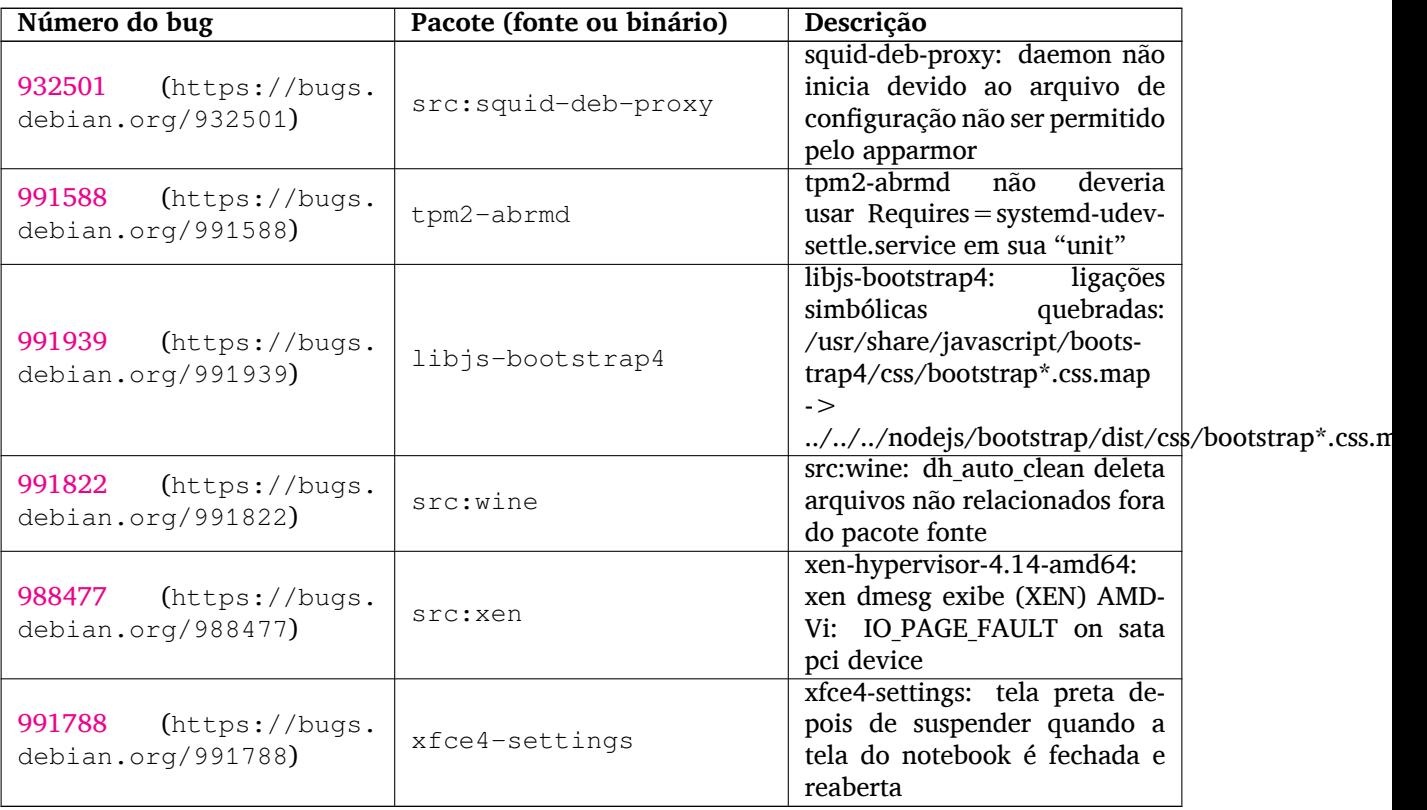

## <span id="page-42-0"></span>**Capítulo 6**

# **Mais informações sobre o Debian**

## **6.1 Leitura complementar**

<span id="page-42-1"></span>Além destas notas de lançamento e do guia de instalação, mais documentação sobre o Debian está disponível a partir do Projeto de Documentação Debian (DDP), cujo objetivo é criar documentação de alta qualidade para usuários e desenvolvedores Debian, tal como a Referência Debian, o Guia de Novos Mantenedores Debian, o Debian FAQ e muito mais. Para todos os detalhes dos recursos existentes veja o site web de Documentação do Debian (https://www.debian.org/doc/) e o site web do Wiki do Debian (https://wiki.debian.org/).

Documentação para pacotes individuais é instalada em /usr/share/doc/*pacote*. Isso pode incluir i[nformação de copyright, detalhes espec](https://www.debian.org/doc/)íficos do Debian e documentação do autor [do software.](https://wiki.debian.org/)

## **[6.2](https://wiki.debian.org/) Obtendo ajuda**

<span id="page-42-2"></span>Há várias fontes de ajuda, aconselhamento e suporte para usuários Debian, no entanto, essas só deveriam ser consideradas depois de pesquisar a questão na documentação disponível. Esta seção fornece uma pequena introdução para essas fontes que podem ser úteis para novos usuários Debian.

#### **6.2.1 Listas de discussão**

<span id="page-42-3"></span>As listas de discussão de maior interesse para usuários Debian são as listas debian-user (em inglês) e outras listas debian-user-*idioma* (para outros idiomas). Por exemplo, a debian-user-portuguese (http: //lists.debian.org/debian-user-portuguese) para usuários que falam o idioma português do Brasil. Para informações sobre essas listas e detalhes sobre como se inscrever, veja https://lists. debian.org/. Por favor, verifique no histórico de mensagens se já existem respostas para suas perguntas antes de enviar algo e também respeite a etiqueta padrão paral[istas.](http://lists.debian.org/debian-user-portuguese)

#### **[6.2.2 Inter](https://lists.debian.org/)net Relay Chat**

O Debian possui um canal IRC dedicado para o suporte e ajuda de usuários Debian, localizado na rede de IRC OFTC. Para acessar o canal, aponte seu cliente de IRC favorito para irc.debian.org e entre no canal #debian (em inglês). Também é possível usar o canal #debian-br para obter suporte em português do Brasil.

<span id="page-42-4"></span>Por favor, siga as regras de conduta do canal, respeitando os outros usuários. As regras de conduta estão disponíveis no Wiki do Debian (https://wiki.debian.org/DebianIRC).

Para mais informações sobre a OFTC, por favor, visite o site web (http://www.oftc.net/).

## **6.3 Relatan[do bugs](https://wiki.debian.org/DebianIRC)**

<span id="page-42-5"></span>Nos empenhamos para tornar o Debian um sistema opera[cional de](http://www.oftc.net/) alta qualidade; porém, isso não significa que os pacotes que disponibilizamos sejam totalmente livres de bugs. Coerentes com a filosofia de "desenvolvimento aberto" do Debian e como um serviço aos nossos usuários, nós fornecemos toda a

<span id="page-43-1"></span>informação sobre bugs relatados em nosso próprio Sistema de Rastreamento de Bugs (BTS). O BTS pode ser acessado em https://bugs.debian.org/.

Caso você encontre um bug na distribuição ou no software empacotado que faz parte dela, por favor, relate-o para que possa ser corrigido adequadamente em futuros lançamentos. Para relatar bugs é necessário um endereço de e-mail válido. Nós pedimos isso para que possamos seguir os bugs e os desenvolvedores p[ossam entrar em contato com que](https://bugs.debian.org/)m os submeteu, caso seja necessário obter informação adicional.

Você pode submeter um relatório de bug utilizando o programa **reportbug** ou manualmente usando e-mail. Você pode descobrir mais a respeito do Sistema de Rastreamento de Bugs (BTS) e como utilizálo lendo a documentação de referência (disponível em /usr/share/doc/debian, caso você tenha instalado o doc-debian) ou online no Sistema de Rastreamento de Bugs (https://bugs.debian. org/).

## **6.4 Contribuindo para o [Debian](https://bugs.debian.org/)**

<span id="page-43-0"></span>Você não precisa ser um especialista para contribuir com o Debian. Ao ajudar outros usuários com problemas nas várias listas (https://lists.debian.org/) de suporte a usuário você está contribuindo com a comunidade. Identificar (e também resolver) problemas relacionados com o desenvolvimento da distribuição através da participação nas listas (https://lists.debian.org/) de desenvolvimento é também extremamente útil. Para manter a alta qualidade da distribuição Debian, submeta relatórios de bugs (ht[tps:/](https://lists.debian.org/)/bugs.debian.org/) e ajude os desenvolvedores a encontrá-los e a corrigilos. A ferramenta how-can-i-help ajuda você a encontrar bugs relatados adequados para trabalhar. Caso você tenha jeito com as palav[ras en](https://lists.debian.org/)tão pode contribuir mais ativamente ajudando a escrever documentação (https://www.debian.org/doc/vcs) ou traduzir (https://www[.debian.org/](https://bugs.debian.org/) [internatio](https://bugs.debian.org/)nal/) a documentação existente para o seu próprio idioma.

Caso você possa dedicar mais tempo, poderá administrar uma parte da coleção de Software Livre dentro do Debian. É especialmente útil se as pessoas adotarem ou mantiverem itens que foram pe[didos para ser](https://www.debian.org/doc/vcs)em incluídos no Debian. A base de dados d[e Pacotes](https://www.debian.org/international/) Possíveis e que Necessitam de Trabalho (https://www.debian.org/devel/wnpp/) detalha essa informação. Caso você tenha interesse em grupos específicos então poderá achar agradável contribuir para alguns dos subprojetos (https://www.debian.org/devel/#projects) do Debian que incluem portes para arquiteturas específicas e Misturas Puras do Debian ("Debian Pure Blends") ([https://wiki.debian.org/](https://www.debian.org/devel/wnpp/) [DebianP](https://www.debian.org/devel/wnpp/)ureBlends) para grupos específicos de usuários, entre muitos outros.

Em todo caso, se você estiver trabalhando na comunidade de software livre de qualqu[er forma,](https://www.debian.org/devel/#projects) [com](https://www.debian.org/devel/#projects)o utilizador, programador, escritor ou tradutor, você já está ajudando o esforço do software livre. A contribuição é rec[ompensadora e divertida, além disso permite-lhe c](https://wiki.debian.org/DebianPureBlends)onhecer novas pessoas, dando-lhe aquela estranha sensação calorosa por dentro.

# <span id="page-44-0"></span>**Capítulo 7**

# **Glossário**

## **ACPI**

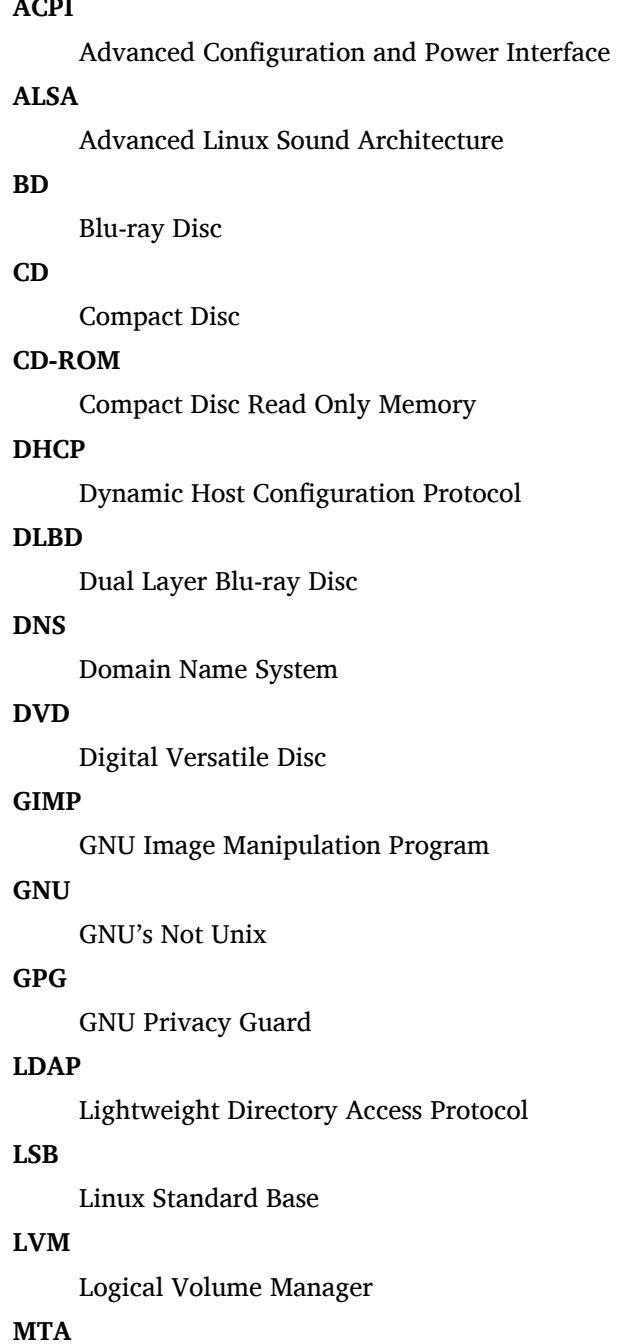

Mail Transport Agent

#### **NBD**

Network Block Device

#### **NFS**

Network File System

#### **NIC**

Network Interface Card

## **NIS**

Network Information Service

## **PHP**

PHP: Hypertext Preprocessor

## **RAID**

Redundant Array of Independent Disks

## **SATA**

Serial Advanced Technology Attachment

## **SSL**

Secure Sockets Layer

## **TLS**

Transport Layer Security

## **UEFI**

Unified Extensible Firmware Interface

## **USB**

Universal Serial Bus

## **UUID**

Universally Unique Identifier

## **WPA**

Wi-Fi Protected Access

# <span id="page-46-0"></span>**Apêndice A**

# **Gerenciando seu sistema buster antes da atualização**

Este apêndice contém informações sobre como assegurar-se de que você consegue instalar ou atualizar pacotes da buster antes de atualizar para a bullseye. Isso só será necessário em situações específicas.

## **A.1 Atualizando seu sistema buster**

<span id="page-46-1"></span>Basicamente, isso não é diferente de qualquer outra atualização do buster que você tenha feito. A única diferença é que você precisa ter certeza de que sua lista de pacotes ainda contém referências para o buster conforme explicado em Seção A.2.

Caso você atualize o seu sistema usando um espelho Debian, ele automaticamente será atualizado para a última versão pontual do buster.

## **A.2 Verificando seus a[rqu](#page-46-2)ivos source-list do APT**

<span id="page-46-2"></span>Se qualquer uma das linhas nos seus arquivos source-list do APT (veja sources.list(5) (https://manpages. debian.org//bullseye/apt/sources.list.5.html)) contiver referências a "stable", você já está efetivamente "apontando" para a bullseye. Isso pode não ser o que você quer caso você ainda não esteja pronto para a atualização. Caso você já tenha executado **apt update**, você ainda pode voltar atrás sem problemas seguindo o procedimento abaixo.

Caso você também já tenha instalado pacotes do bullseye, prova[velmente não h](https://manpages.debian.org//bullseye/apt/sources.list.5.html)á razão para instalar pacotes do buster. Neste caso, você terá que decidir por você mesmo se quer continuar ou não. É possível rebaixar a versão dos pacotes ("downgrade"), mas isso não é abordado neste documento.

Como root, abra o arquivo source-list do APT relevante (tal como /etc/apt/sources.list) com seu editor favorito, e verifique todas as linhas começando com deb http:, deb https:, deb tor+http:, deb tor+https:, URIs: http:, URIs: https:, URIs: tor+http: ou URIs: tor+https: para determinar se existe uma referência a "stable". Caso você encontre qualquer uma, altere de stable para buster.

Caso você tenha linhas começando com deb file: ou URIs: file:, você mesmo terá que verificar por você mesmo se o local indicado contém um repositório da buster ou da bullseye.

#### IMPORTANTE

Não mude nenhuma linha que comece com deb cdrom: ou URIs: cdrom:. Fazer isso invalidaria a linha e você teria que executar o **apt-cdrom** novamente. Não se preocupe se uma linha para uma fonte do tipo cdrom: apontar para "unstable". Embora confuso, isso é normal.

Caso você tenha feito quaisquer mudanças, salve o arquivo e execute

# apt update

para atualizar a lista de pacotes.

## <span id="page-47-0"></span>**A.3 Removendo arquivos de configuração obsoletos**

Antes de atualizar o seu sistema para bullseye, é recomendado remover arquivos de configuração antigos (tais como arquivos \*.dpkg-{new,old} em /etc) do sistema.

## **Apêndice B**

# **Colaboradores das notas de lançamento**

Várias pessoas ajudaram com as notas de lançamento, incluindo, mas não se limitando a:

Adam D. Barratt, Adam Di Carlo, Andreas Barth, Andrei Popescu, Anne Bezemer, Bob Hilliard, Charles Plessy, Christian Perrier, Christoph Berg, Daniel Baumann, David Prévot, Eddy Petrișor, Emmanuel Kasper, Esko Arajärvi, Frans Pop, Giovanni Rapagnani, Gordon Farquharson, Hideki Yamane, Holger Wansing, Javier Fernández-Sanguino Peña, Jens Seidel, Jonas Meurer, Jonathan Nieder, Joost van Baal-Ilić, Josip Rodin, Julien Cristau, Justin B Rye, LaMont Jones, Luk Claes, Martin Michlmayr, Michael Biebl, Moritz Mühlenhoff, Niels Thykier, Noah Meyerhans, Noritada Kobayashi, Osamu Aoki, Paul Gevers, Peter Green, Rob Bradford, Samuel Thibault, Simon Bienlein, Simon Paillard, Stefan Fritsch, Steve Langasek, Steve McIntyre, Tobias Scherer, victory, Vincent McIntyre e W. Martin Borgert.

Este documento foi traduzido em vários idiomas. Muito obrigado aos tradutores!

Traduzido para português do Brasil por: Adriano Rafael Gomes, Chanely Marques, Daniel Lenharo, Éverton Arruda, Felipe Augusto van de Wiel e Marcelo Santana.

## **Índice Remissivo**

#### **A**

Apache, 5

#### **B**

BIND, 5

### **C**

Calligra, 3 Crypts[et](#page-10-3)up, 5

#### **D**

DocBook [X](#page-8-4)ML, 2 Dovecot, 5

#### **E**

Exim, 5

#### **G**

GCC, 5 GIMP, [5](#page-10-3) GNOME, 3 GNUcash, 4 GnuP[G,](#page-10-3) 5

#### **I**

Inkscape, [5](#page-9-0)

#### **K**

KDE, 3

#### **L**

LibreOffice, 3 LXDE[,](#page-8-4) 3 LXQt, 3

#### **M**

Maria[DB](#page-8-4), 5 MATE[,](#page-8-4) 3

#### **N**

Nginx, 5

#### **O**

OpenJDK, 5 OpenS[SH](#page-10-3), 5

#### **P**

```
packages
    apt, 2, 16, 27
    apt-listchanges, 20
    aptitude, 14, 19, 24
    aufs-dkms, 32
    bazel-bootstrap, 7
    bsd-mailx, 29
    ca-certificates-java, 33
    chef, 32
    cinder-volume, 26
    connman, 32
```
cron, 33 cups-browsed, 5 cups-daemon, 5 cups-filters, 5 dblat[ex,](#page-38-0) 2 debian-goodie[s,](#page-10-3) 19 debian-kernel-[h](#page-10-3)andbook, 23 debian-secu[rit](#page-10-3)y-support, 30 doc-debi[an](#page-7-1), 38 docbook-xsl, 2 dpkg, 2 drdsl, 32 exfat-fuse, 7 exfat-utils, [7](#page-43-1) exfatp[ro](#page-7-1)gs, 7 fail2b[an,](#page-37-0) 29, 33 firmware-i[wl](#page-12-4)wifi, 29 fuse, 27 fuse3, 27 gcc-10-b[ase,](#page-34-6) [33](#page-38-0) gir1.2-diodon-1.0, [33](#page-34-6) gir1.[2-g](#page-32-5)td-1.0, 34 git-el, [34](#page-32-5) glibc, 26 gnome-contr[ol-](#page-38-0)[cen](#page-39-0)[ter](#page-38-0), 31 gparted, 34 grub2, [31](#page-39-0) guile-[2.2](#page-31-5)-libs, 29 gvfs-fuse, 27 how-can[-i-h](#page-39-0)elp, 38 ibod, 3[2](#page-36-5) ifenslave, 34 initramfs-[too](#page-32-5)ls, [1](#page-34-6)2, 22 intel-microcode, [29](#page-43-1) ipp-u[sb,](#page-37-0) 5, 6 isdnactiv[ecar](#page-39-0)ds, [32](#page-17-5) isdnutils, 32 kio-fuse, 27 libappin[di](#page-10-3)[cat](#page-11-5)or-[dev](#page-34-6), 32 libappindicator1, [3](#page-37-0)2 libappind[ica](#page-37-0)tor3-1, 32 libayata[na-a](#page-32-5)ppindic[ator](#page-37-0), 32 libgc1c2, 29 libjs-bootstrap4, [35](#page-37-0) libnss-nis, 26 libnss-nisplus, 26 libpam-c[hroo](#page-34-6)t, 34 libpython3.9-dev, [3](#page-40-0)4 libsane1, 5, [6](#page-31-5) lilo, 31 linux-image-\*, [22](#page-39-0) linux-image-amd6[4,](#page-39-0) 23 linux-sou[rc](#page-10-3)[e,](#page-11-5) 23 loca[lep](#page-36-5)urge, 1[9](#page-27-6) mailman, 32 mailman3, 3[2](#page-28-2)

mailman3-full, 32 mailutils, 29 mariadb-server-10.5,galera-4, 33 mdadm, 34 network-mana[ger,](#page-37-0) 32 nova-com[put](#page-34-6)e, 26 openipmi, 34 openssh-[ser](#page-39-0)ver, 29, 34 openvswitch, 30 popularity[-co](#page-39-0)nt[est](#page-31-5), [19](#page-37-0) procps, 34 pulseaudio, 34 python-pkg-r[eso](#page-35-8)[urc](#page-34-6)[es,](#page-39-0) 33 python-setuptools, [32](#page-24-0) rails, 28 rdiff-ba[cku](#page-39-0)p, [2](#page-39-0)9 redmine, 28 release-notes, 1 rsync, [26](#page-33-3) rsyslog, 6 sane-airs[can](#page-33-3), [5](#page-34-6) sendmail, 27 slapd, [33](#page-31-5) speech-[dis](#page-11-5)patcher, 34 src:gcc-10, 3[3](#page-10-3) src:llvm-t[oolc](#page-32-5)hain-11, 34 src:qe[mu,](#page-38-0) 34 src:squid-deb-prox[y,](#page-39-0) 35 src:wine, 3[5](#page-38-0) src:xen, 35 sshfs, 27 synaptic, [14](#page-39-0) systemd, [7](#page-40-0) tinc, 13 tpm2-[ab](#page-32-5)[rm](#page-40-0)d, 35 udev, 22, [29](#page-19-7) unbound, [2](#page-12-4)6 upgr[ade](#page-18-5)-repo[rts,](#page-40-0) 1 usrmerge, 32 vim, [26](#page-27-6) vim-addo[n-m](#page-31-5)ana[ge](#page-6-3)r, 26 vim-script[s,](#page-37-0) 26 wicd, 32 xen, [31](#page-31-5) xfce4-settin[gs,](#page-31-5) 35 xmlroff, 2 xsltpr[oc,](#page-37-0) 2 Perl, 5 PHP, 5 Postfix, 5 Post[gre](#page-10-3)SQL, [5](#page-7-1)

## **X**

Xfce, [3](#page-10-3)